# NOXON

# **Multiroom - Wireless Bluetooth Speaker NOXON NOVA S**

Bedienungsanleitung

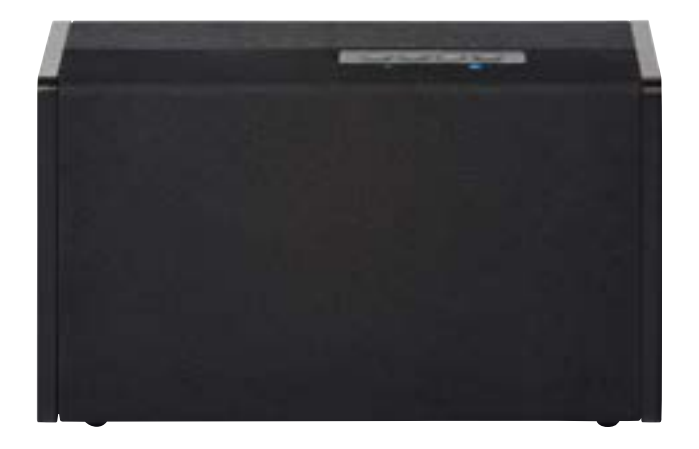

Version 2 - 04/2015

# **Wichtige Hinweise!**

# **Sicherheit**

- **•**  Lesen Sie die Bedienungsanleitung sorgfältig durch und bewahren diese auf.
- **•**  Beachten Sie alle Warnhinweise und folgen den Anweisungen, um Beschädigungen zu vermeiden.
- **•**  Verwenden Sie dieses Gerät nur im Innenbereich.
- **•**  Um Feuer, elektrische Schläge oder Schäden am Gerät zu verhindern, stellen Sie das Gerät bitte auf einen ebenen und trockenen Untergrund.
- **•**  Benutzen Sie das Gerät nicht in der Nähe von Wasser oder anderen Flüssigkeiten.
- **•**  Halten Sie das Gerät von direkter Sonneneinstrahlung, Heizkörpern, offenen Flammen und anderen Wärmequellen fern.
- **•**  Benutzen Sie nur das beigelegte Netzteil. Achten Sie beim Anschluss des Netzteils darauf, dass die richtige Spannung am Netz anliegt. (Details hierzu finden Sie direkt auf dem Netzteil). Wenn Sie das Gerät längere Zeit nicht benutzen, sollten Sie es von der Stromversorgung trennen. Bitte ziehen Sie nie direkt am Kabel, um Kurzschlüsse zu vermeiden. Außerdem sollte das Gerät bei aufkommendem Gewitter vorsorglich vom Netz getrennt werden.
- **•**  Wird das Gerät starken Temperaturschwankungen ausgesetzt, so lassen Sie es für etwa eine Stunde stehen, ohne es anzuschließen. Es könnte sich im Gerät Kondensfeuchtigkeit gebildet haben, welche die Funktionalität beeinträchtigt.
- **•**  Reinigen Sie den NOXON nur mit einem trockenen oder höchstens leicht angefeuchteten, fuselfreien Tuch. Reinigungsmittel können die Oberfläche des Gerätes in Mitleidenschaft ziehen und sollten nicht verwendet werden.
- Kurz: gehen Sie bitte "vernünftig" mit dem Gerät um. Eine vorsätzliche oder selbstverursachte Schädigung wird natürlich nicht von den Garantieleistungen abgedeckt. Vielen Dank.

## **Umwelt**

- • Das Produkt enthält Batterien, die der europäischen Richtlinie EG unterliegen und nicht mit dem normalen Hausmüll entsorgt werden dürfen.
- • Dieses Produkt erfüllt die EU Richtlinie EC und darf nicht über den normalen Hausmüll entsorgt werden.
- • Bitte informieren Sie sich bei den örtlichen Behörden über die korrekte Entsorgung
	- Sie helfen dadurch die Umwelt zu schützen!

# **Lieferumfang**

Bitte überprüfen Sie zunächst die Vollständigkeit des Pakets. Der Lieferumfang des NO-XON umfasst mindestens:

- **•**  NOXON NOVA S
- **•**  Netzkabel
- Schnellstartanleitung (DE, EN,FR, IT,)

# **Schnellstart für Profis**

Diese Schnellstart-Anleitung zeigt Ihnen, wie Sie Ihr NOXON-Gerät in Betrieb nehmen. Ausführlichere Beschreibungen und Sonderkonfigurationen finden Sie im erweiterten Handbuch, welches Sie von unserer Webseite (www.noxonradio.de) herunterladen können.

## **Vorab-Check**

Ihr NOXON ist ein Netzwerk-Gerät, welches wie alle derartigen Geräte in Ihr Netzwerk eingebunden werden muss, bevor Sie loslegen können!

# **Was brauchen Sie?**

- Einen schnellen Internetanschluss (z.B. DSL, idealerweise mit Flatrate)
- Einen Router für den Internetzugang, für den kabellosen Betrieb einen so genannten W-LAN Router (Wireless LAN)
- • Bei WLAN-Einbindung: Ihren Netzwerkschlüssel (WEP, WPA oder WPA2)

Dieser dient wie jeder Schlüssel zur Absicherung vor unbefugtem Zugriff, und wurde mit Ihrem Netzwerk eingerichtet. Für den Zugang zu einem so gesicherten Netzwerk muss der Schlüssel in einem späteren Schritt im NOXON eingegeben werden. Sollte Ihr Netzwerk über keinen Schlüssel verfügen, kann sich das Gerät ohne diese Eingabe mit dem Internet verbinden.

**Hinweis**: Sollten Sie nicht sicher sein, ob Sie einen solchen Schlüssel in Ihrem Netzwerk benutzen, versuchen Sie es einfach erst einmal ohne Eingabe! Sollte das Gerät danach nicht funktionieren, wiederholen Sie den Einrichtungs-Vorgang.

Dann sollten Sie allerdings den Schlüssel kennen. Bitten Sie gegebenenfalls die Person, die Ihr Netzwerk eingerichtet hat, um Hilfe.

**Italiano** 

# **NOXON**

# **Überblick**

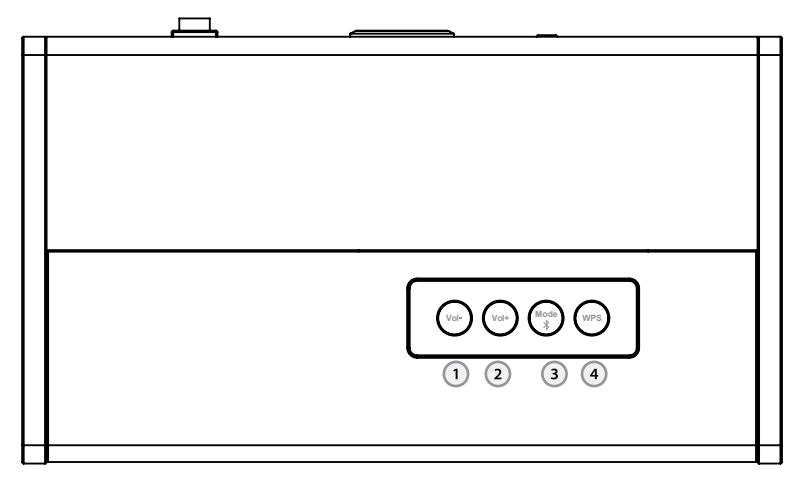

- **1. Volume minus** um die Lautstärke zu verringern.
- **2. Volume plus** um die Lautstärke zu erhöhen.
- **3. Bluetooth**  Verbindung über Bluetooth herstellen.
- **4. WPS**  Verbindung zum kabellosen Netzwerk

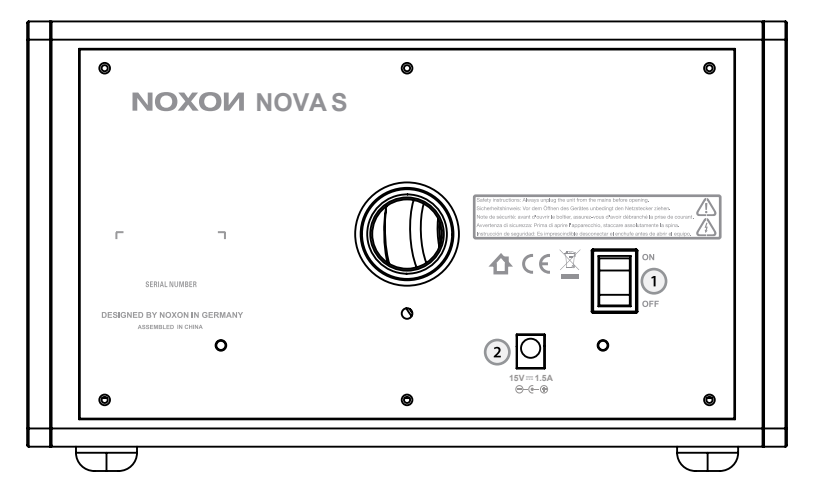

- **1. POWER-Schalter**  erklärt sich von selber
- **2. POWER**  verbinden Sie das mitgelieferte Netzkabel mit dieser Buchse.

# **Grün/Blau LED-Statusanzeige**

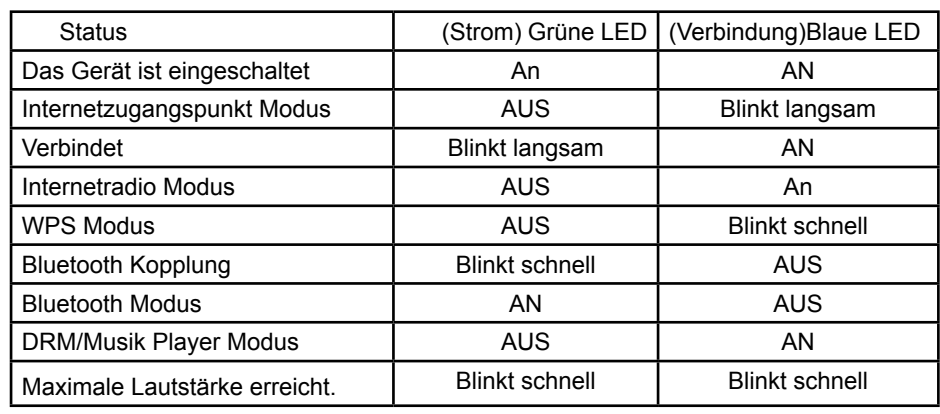

## **Start**

Wenn Sie den NOXON NOVA S Speaker einschalten, ist das Gerät sofort bereit eine kabellose Internetverbindung herzustellen (nur die blaue LED blinkt nach ca. 10 Sekunden langsam). Sie können sofort mit einem Smartphone, Tablet oder Notebook die Konfiguration des Gerätes beginnen.

## **Bluetooth Modus**

Um ihre Musik über Bluetooth abspielen zu können, drücken Sie einmal den Bluetooth Mode Knopf. Halten Sie dann den Bluetooth Mode Knopf gedrückt bis die blaue LED aus ist und die grüne LED schnell blinkt. Nun können Sie mit ihrem Smartphone, Tablet oder Notebook nach NOXON NOVA S suchen um beide Geräte über Bluetooth zu koppeln. Die Verbindung ist erfolgreich, wenn die grüne LED wieder leuchtet und die blaue LED langsam blinkt. Nun können Sie ihre Musik über Bluetooth auf den NOXON NOVA S Speaker übertragen.

### **Bluetooth Mode-Taste:**

Durch einmaliges Drücken wählen Sie jeweils zwischen: Bluetooth, Internetradio, DMR/ Musik-Player.

Die Reihenfolge der Auswahl: Bluetooth -> Internetradio-> DMR/ Musik-Player-> Bluetooth....

# **NOXON**

# **Konfiguration am PC/ Notebook**

Um die Konfiguration vervollständigen zu können, verwenden Sie bitte beispielsweise ein Smartphone, iPad, Tablet oder ein Notebook.

- 1. Drücken Sie den WPS-Knopf bis die blaue LED leuchtet<br>2. Nach etwa 5 Sekunden, blinkt die blaue LED schnell
- Nach etwa 5 Sekunden, blinkt die blaue LED schnell
- 3. Auf ihrem Notebook wählen Sie bitte die WLAN-Verbindung aus und verbinden Sie Ihr Notebook mit dem **NOXON NOVA S\_XXXXX Netzwerk**

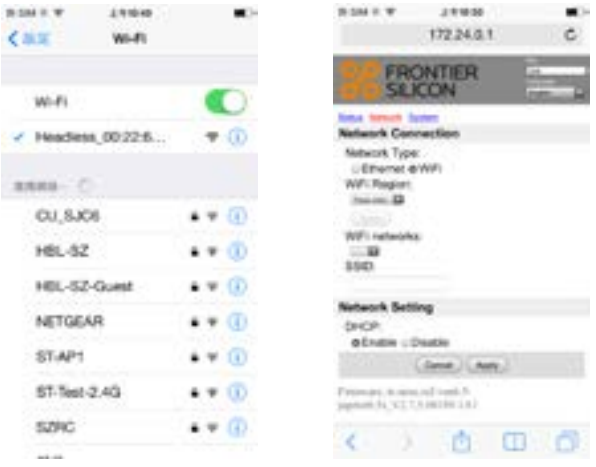

- 4. Öffnen Sie ihren Webbrowser und geben Sie **172.24.0.1** in der adressenleiste ein
- 5. Wählen Sie WiFi als Netzwerkverbindung aus und als Region: **Europa**

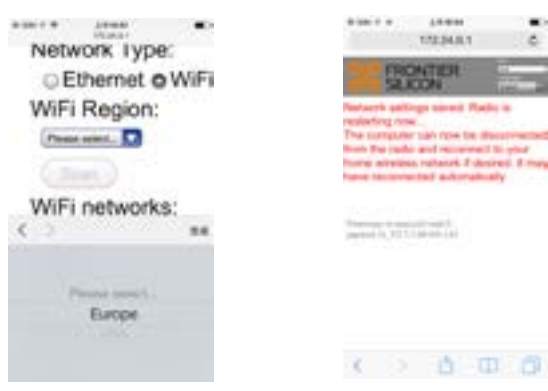

- 6. Wählen Sie bitte Ihr WLAN-Netz aus und geben Sie das Passwort ein. Der NOXON NOVA S Speaker startet neu und verbindet sich automatisch.
- 7. Verbinden Sie nun Ihr Notebook im gleichen Netzwerk

#### **Achtung:**

Bei einer späteren Version der Software, könnte die Konfiguration des Gerätes etwas anders aussehen.

#### **Netzwerk zurücksetzen**

Halten Sie den WPS-Knopf gedrückt bis die blaue LED leuchtet, um das Gerät zurücksetzen zu können.

#### **Konfiguration über NOXON NOVA APP**

Die erste Seite der NOXON NOVA APP zeigt Ihnen einige Informationen an. Um auf die nächste Seite zu gelangen, streichen Sie bitte von rechts nach links über das Display. Dann zeigt die APP eine Animation des Gerätes in seinem Ausgangszustand (Access Point Modus). Die blaue LED des NOXON NOVA Speaker sollte langsam (ca. 1x pro Sekunde) blinken. Streichen Sie nach links auf der APP um fortzufahren.

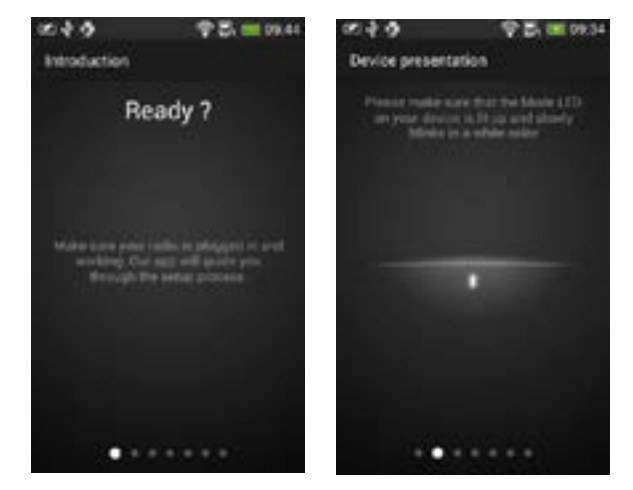

Nun zeigt die APP den NOXON NOVA Speaker( als Headless Device angezeigt) in (Access Point Modus - Drahloser Internetverbindung) an. Wenn der Speaker nicht angezeigt wird, drücken Sie einmal auf Suchlauf "Rescan".

### **Hinweis:**

Sollte Ihr Smartphone nicht mit dem Speaker verbunden sein, ist es nicht möglich auf die nächste Seite der APP zu gelangen

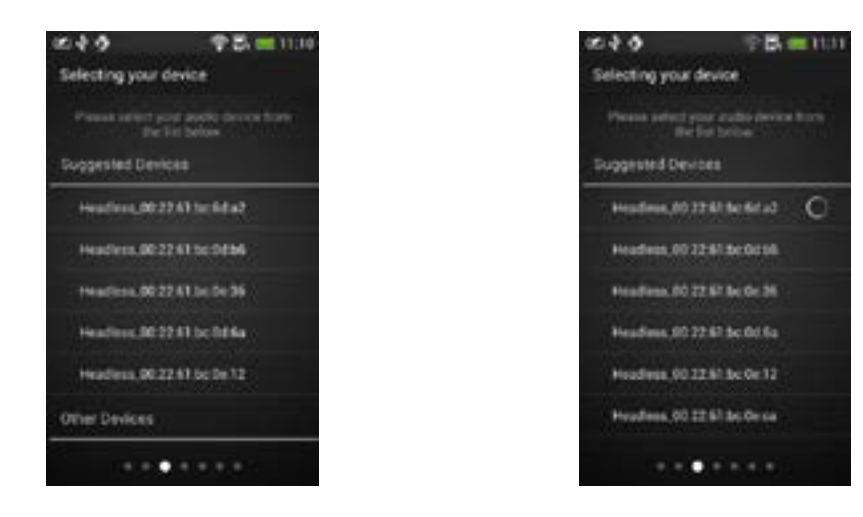

Ist der NOXON NOVA Speaker auf Ihrer APP zu sehen, wählen Sie den Speaker aus um die APP mit dem Speaker zu verbinden. Sobald die Verbindung hergestellt ist, werden Sie automatisch auf die nächste Seite weitergeleitet.

Wenn Ihr Smartphone mit dem NOXON NOVA Speaker verbunden ist, wird das Gerät mit einem Häkchen in der Liste versehen. Streichen Sie nach rechts um die Verbindung zu halten oder wählen Sie ein anderes Gerät aus.

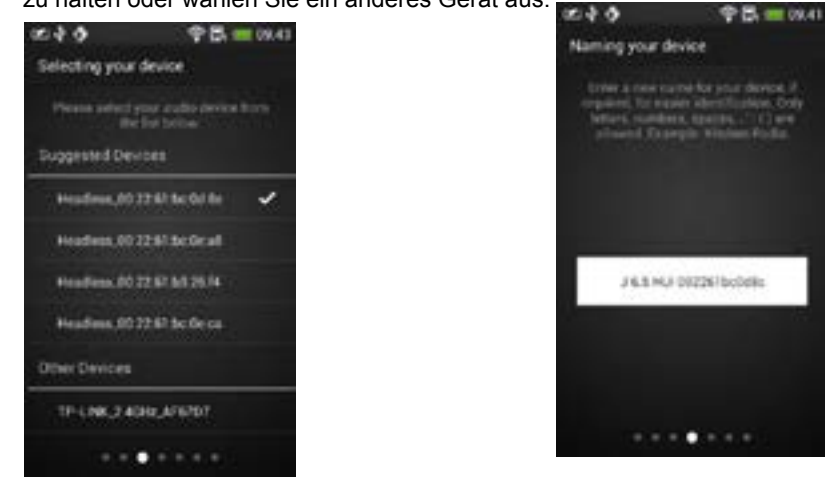

Auf der vierten Seite der APP können Sie Ihr Gerät umbenennen. Wenn Sie mit dem

angezeigten Namen zufrieden sind, streichen Sie einmal nach links um auf die nächste Seite gelangen zu können.

Die fünfte Seite der APP zeigt die Netzwerkkonfiguration des Speakers an. Im Standardbildschirm wird "Europa" angezeigt und die APP sucht nach Ihrem Netzwerk. Nun sollte Ihr Netzwerk in der Liste angezeigt werden. Wählen Sie Ihr Netzwerk aus und streichen Sie einmal nach links um auf die nächste Seite zu gelangen

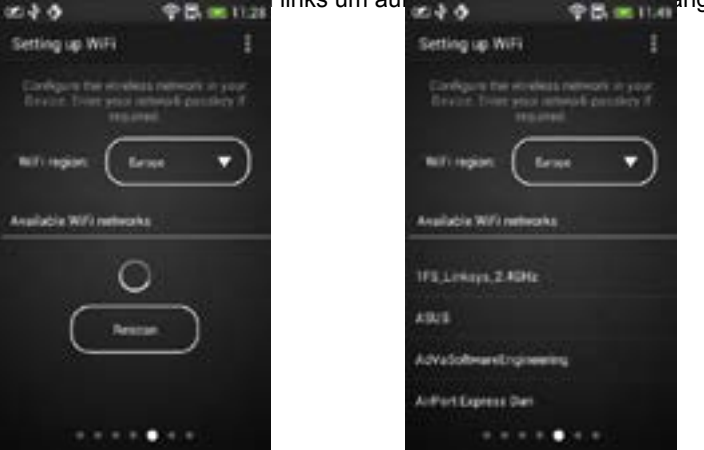

Geben Sie nun das Passwort für Ihr Netzwerk ein. Solange die APP die Verbindung herstellt, ist es nicht möglich auf die nächste Seite zu gelangen. Ist Ihr Passwort richtig,

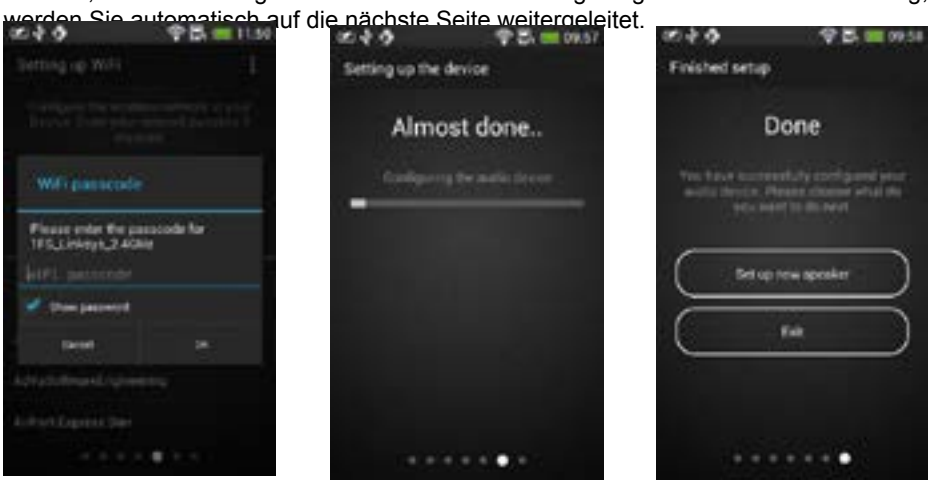

**NOXON** 

Auf dieser Seite wird Ihnen der Verbindungsaufbau zum Speaker angezeigt sowie der Verbindungsstatus. Wenn Sie einen weiteren Speaker verknüpfen wollen, gelangen Sie wieder auf die ersten Setup Seite der APP.

#### **Achtung:**

Bei einer späteren Version der APP, könnte die Bedienung etwas anders aussehen!

### **Beschreibung NOXON NOVA APP**

Wenn Sie die APP starten, wird Ihnen eine Liste der verfügbaren Geräte angezeigt. Sie können jedes Gerät auswählen um eine Verbindung herzustellen. (egal, ob es sich um

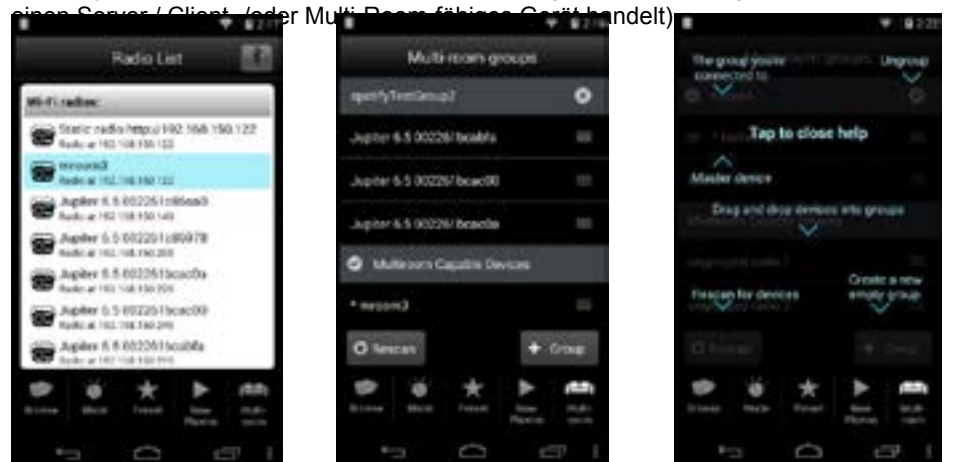

Die APP öffnet eine neue Seite um die Multi-Room Funktion konfigurieren zu können. Sobald die neue Seite für die Multi-Room Funktion geöffnet ist, verbindet sich die APP mit einem Multi-Room fähigem Gerät.

### **Gruppierung und Verwaltung von Multi-Room Geräten**

Die angezeigten Geräte können in unterschiedlichen Gruppen durch "drag & drop" ("ziehen und ablegen") verwaltet werden. Ein Gerät kann in mehreren Gruppen abgelegt werden. Halten Sie auf ein Gerät in der Liste lange gedrückt, um das ausgewählte Gerät in einer Gruppe ablegen zu können.

Drücken Sie auf das X Symbol und das Gerät wird aus der Gruppe entfernt. – ist eine Gruppe gerade aktiv, wird die Gruppe mit einem Häkchen versehen. Das bedeutet, dass Ihr Smartphone gerade mit dieser Gruppe verbunden ist.

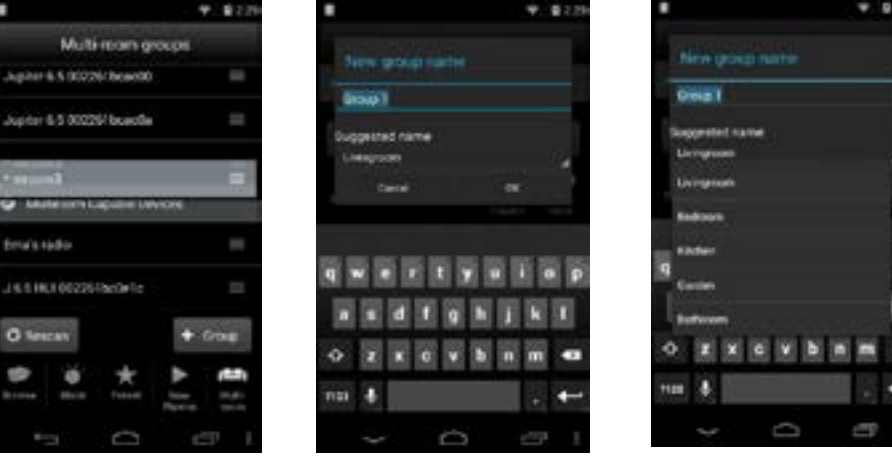

**NOXON** 

Francais

Sie können über "+Gruppe" weitere Gruppen anlegen. Gruppe 1, Gruppe 2...etc. um eine Gruppe umbenennen zu können, tippen Sie einmal auf die Gruppe. Die neu angelegte Gruppe erscheint immer als erstes in der Listenansicht. Durch Drücken der "Rescan"-Taste wird die Liste aktualisiert.

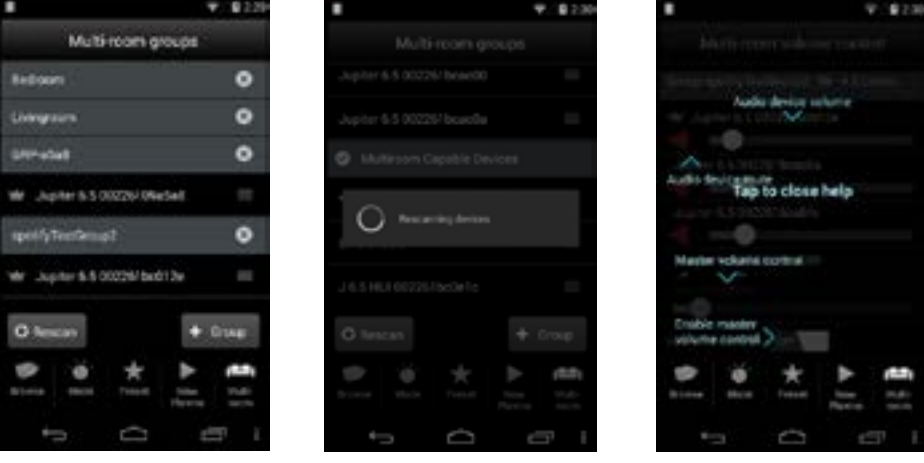

# **МОХОИ**

### **Lautstärkeregler**

Drücken Sie auf eine Gruppe und der Lautstärkeregler erscheint. Wenn eine angelegte Gruppe nicht aktiv ist, versucht die APP die Gruppe zu verbinden und nach der Aktivie-

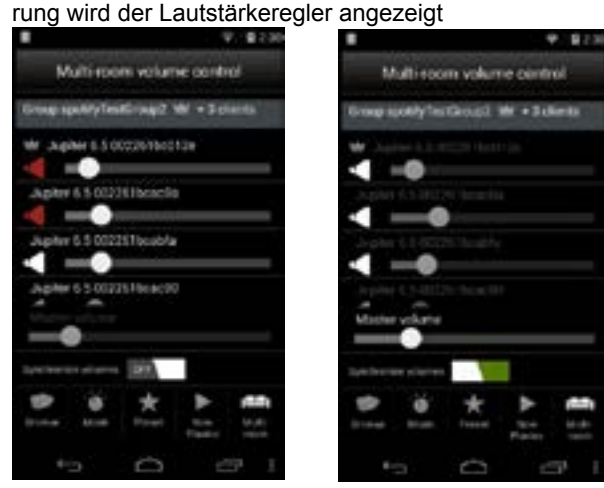

### **Lautstärkesynchron**

Wenn die Option Lautstärkesynchron deaktiviert ist, können Sie jedes Gerät in unterschiedlicher Lautstärke abspielen lassen. Wird jedoch die Lautstärke synchronisiert, können Sie die einzelnen Geräte nicht mehr in unterschiedlicher Lautstärke abspielen, sondern nur noch über "Master Volume" bedienen. Dann spielen alle Geräte in der gleichen Lautstärke.

## **Achtung:**

Bei einer späteren Version der APP, könnte die Bedienung etwas anders aussehen!

Wir wünschen Ihnen viel Vergnügen mit Ihrem neuen NOXON NOVA S! Sie erreichen NOXON Deutschland unter: www.noxonradio.de/de/support Support-Hotline: 02157 - 817910

Hinweis: Der Aufbau und die Funktion der Software kann sich bei einem Firmware Update ändern! Achtung: Bitte überprüfen Sie sofort nach einem Software update, nach dem Sie die Internetverbindung mit Ihrem NOXON NOVA S hergestellt haben! Wichtig! Entfernen Sie niemals das Stromkabel während des Updates. Warten Sie bis

sich das NOXON NOVA S komplett aktualisiert hat. **Important information! Safety**

- Read through the operating manual carefully and keep it in a safe place.
- Observe all warnings and follow the instructions to avoid damage.
- Use this device indoors only.
- Place the device on a level, dry surface to prevent fire and electrical shock hazards
- as well as possible damage to the player itself.
- Do not use the device close to water or other liquids.
- • Keep the device away from direct sunlight, radiators, open flames and other sources
- of heat.
- Only use the accompanying power supply cable. If you are not going to use the
- device for an extended period, disconnect it from the power supply. To avoid shortcircuits,
- never pull on the cable itself. In addition, be sure to unplug the device from
- the AC outlet in the event of a thunderstorm.
- If the device has been exposed to extreme differences in temperature, allow it to
- • adjust to the room temperature for one hour before plugging it in. Condensation
- may have formed inside the device, which impairs its functionality.
- Use a dry or slightly moistened, lint-free cloth to clean the NOXON. Do not use
- cleaning products as they may damage the finish of the unit.
- To put it simply, just use the device sensibly. The warranty does not cover deliberate damage to the device, of course. Thank you.

# **Environment**

- The product contains batteries that are subject to European Directive EC and must
- not be disposed of in the normal household waste.
- This product fulfils EC Directive EC and must not be disposed of in th normal
- household waste.
- Please obtain information on correct disposal from your local authorities this will
- help protect the environment!

# **Scope of delivery**

Start by making sure that the contents of the package are complete. The NOXON package should contain at least the following items:

- NOXON NOVA S
- Power supply cable
- Quick Start Guide (DE, EN, FR, IT,)

This Quick Start Guide shows you how to get started using your NOXON device. You will find detailed descriptions and special configurations in the advanced manual, which you can download from our website (www.noxonradio.com).

### **Pretest**

Like any network device, your NOXON needs to be connected to your network before you can get started.

### **What do you need?**

• A fast Internet connection (for example, DSL, ideally with a flat rate).

• A router for Internet access; for wireless operation, what is called a WLAN (Wireless LAN) router

• For WLAN integration: your network key (WEP, WPA or WPA2)

This key, just like any key, protects your network from unauthorised access and was generated when your network was set up. To allow NOXON access to a key-protected network, you will need to enter the network key into NOXON in a later step. If your network does not have a key, the NOXON can connect to the Internet without a network key.

**Note:** If you are not sure whether you are using a key of this type in your network, just give it a try without entering anything! If this does not work, repeat the setup process from the beginning. However, you will need to know your network

## **Overview**

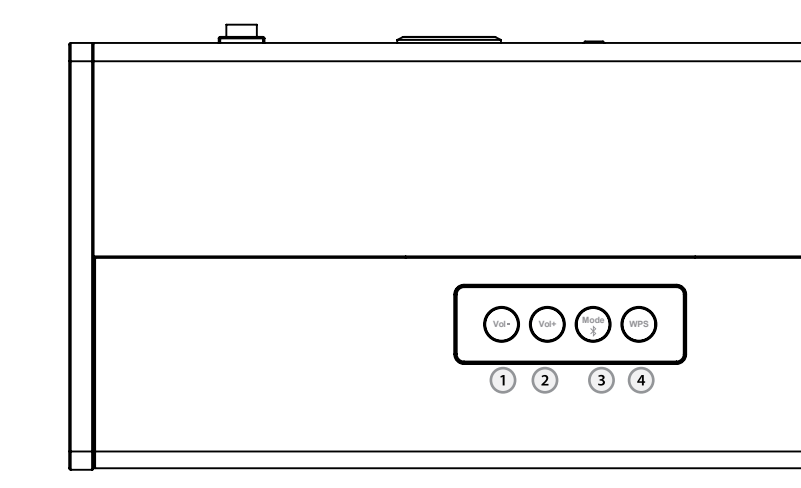

- **1. Volume minus** Adjust to decrease the volume
- **2. Volume plus** Adjust to increase the volume
- **3. Bluetooth**  Short press to choose the different mode: Bluetooth, internet radio
- **4. WPS**  Short press to go to WPS mode

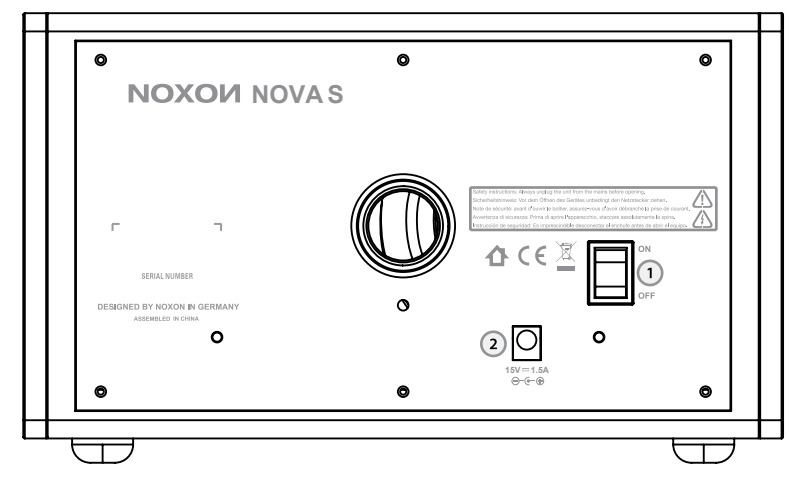

- **1. Standby On/Off** here, you can wake up the NOXON NOVA S or put it back to sleep.
- **2. POWER**: Connect the provided power adapter to this jack.

## **Connect the NOVA S with power adaptor.**

#### Green/Blue LED light indication:

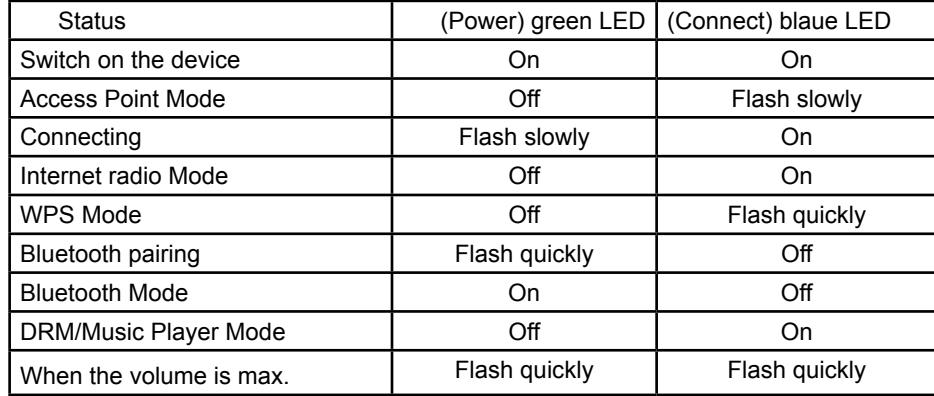

On the first start, the default is in AP (Access Point) mode and you can process the setup to connect to your smartphone/tablet/PC.

#### **WPS:**

Short press to go to WPS mode. Press and hold to reset the device.

#### **Bluetooth Mode**

Short press to choose the different mode. The frequency is followed : Bluetooth -> Internet Radio -> DMR/Music Player -> Bluetooth… Long press to go to Bluetooth pairing

Press Mode to go to Bluetooth mode, then long press mode until the LED blue light is off and LED green light is flash quickly. Your smartphone/Tablet/PC can search NO-XON NOVA S for pairing. If it is successful, the LED green light is on. Then, you can stream the music from your smartphone/Tablet/PC to NOXON NOVA S.

## **Setup - PC**

Use your notebook to complete the setup!

- 1. Press WPS button of the device until connect LED on
- 2. In about 5 seconds, connection LED indicator will blink 1 time per second.
- 3. On your notebook, choose to connect the WIFI adaptor: N**OXON NOVA S\_ xx:xx:xx:xx network.**
- 4. Open safari or other browser and enter **172.24.0.1**

5. Select WiFi, and WiFi region: Europe

**BOM E. W** 

 $2.88$ 

- 6. Select scan and chose the router, then enter password, tap APPLY. The radio will restart and connect automatically.
- 7. Connect your device to the same router.

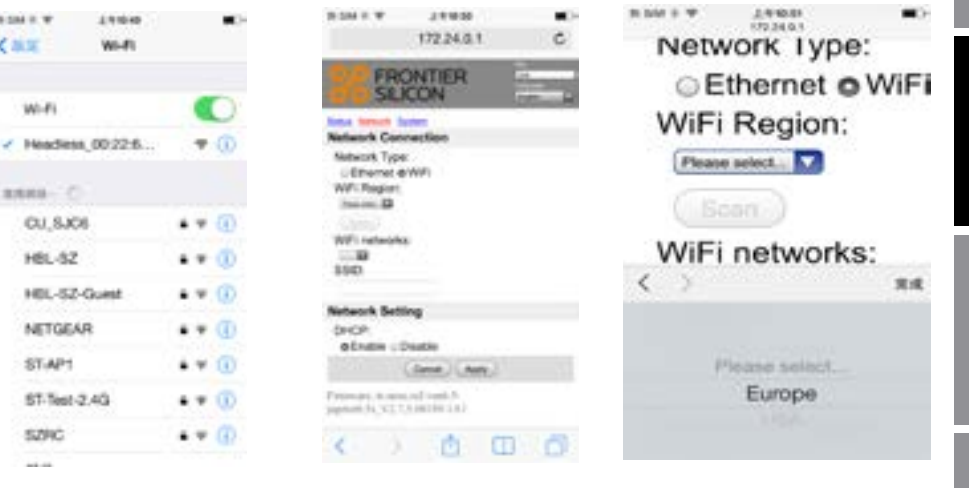

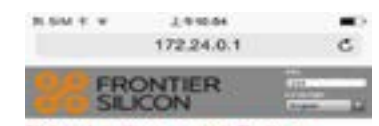

Network settings saved. Radio is restarting now. The computer can now be disconnected from the radio and reconnect to your home wireless network if desired. It may have reconnected automatically

Farmwaic money of testis 9 Jopkerb, N., V.2, 7, 8, 601 (Fit 1.4,1)

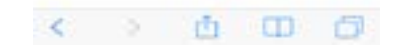

# **NOXON**

In a later version of the software, the configuration might be probably different!

# **NOXON**

## **Setup – NOXON NOVA APP**

The first page shows some information for the user. To continue swipe right-to-left. Then, the app displays an animation of the device in its initial state (Access Point mode). The LED should be blinking slowly ~1/sec. Swipe to continue.

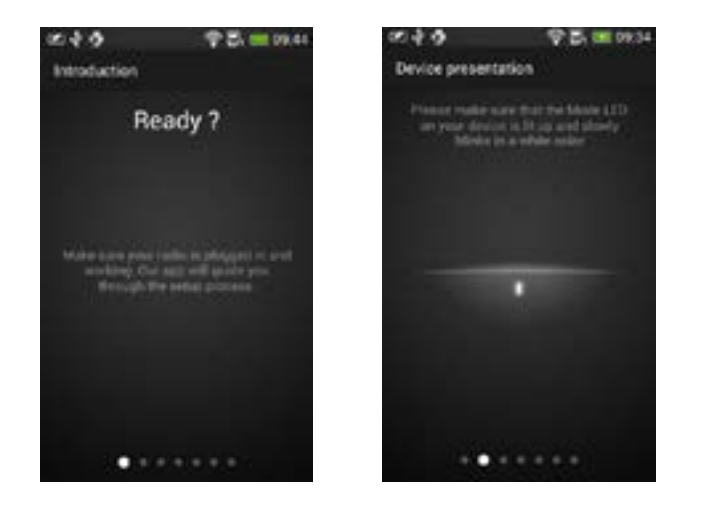

It will show the available NOXON NOVA Speaker (headless devices) in Access Point mode found by the phone. If your device is not present then press "Rescan". Swipe to next page should be disabled if the phone is not connected to any NOXON NOVA S Speaker. NOXON app will show only "Suggested Devices".

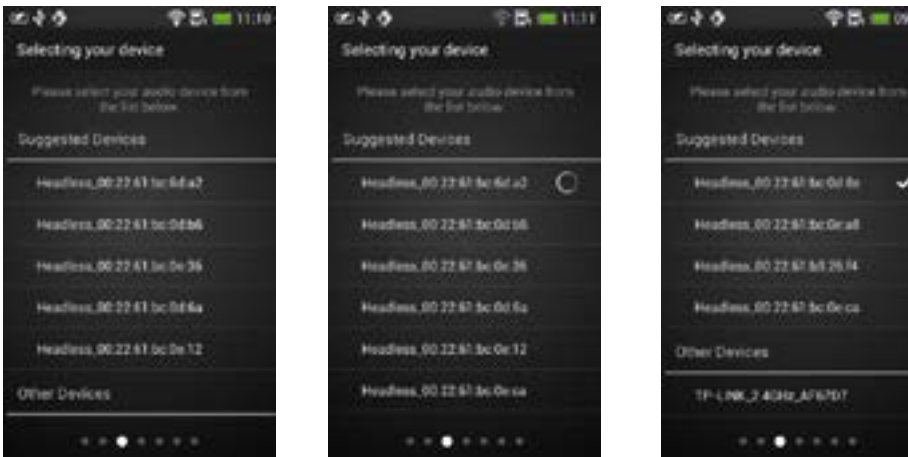

Tap on the desired Speaker to connect to it. A progress circle should appear on the right side. After the connection is complete it should skip to the next page automatically.

If the phone was already connected to the NOXON NOVA Speaker, then the list item should display a checked symbol at the right side. Swipe to next page should be enabled. To connect to a different Device, tap on another list item.

The fourth page is for changing the Device's friendly name. The edit box will be filled with the current friendly name. Swipe to skip to next page.

The fifth page shows the network configuration for the NOXON NOVA S. The default screen will show "**Europe"** as the pre-selected region and it will start scanning for available WiFi networks.

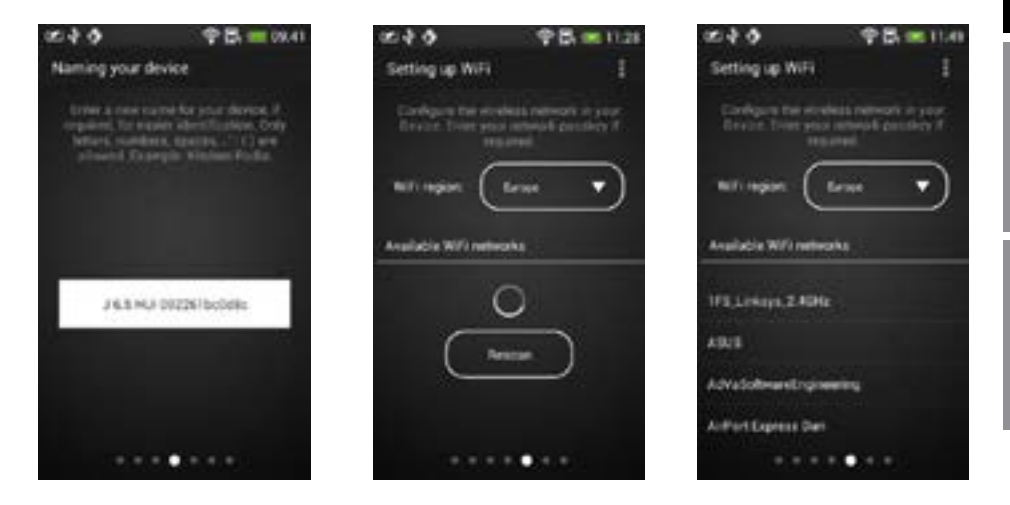

After the scan is complete, a list of wifi networks is shown. Tap on a list item to select the network. Swipe to next page is disabled. A dialog is shown and the user should enter the wifi passcode. If **Ok** is selected then it skips automatically to the next page.

This page will show a progress bar and a description text while the configuration is being sent to the device. Then it displays information about the state of the setup.

Pressing Set up new speaker will show the first page of the setup and Exit will close the app.

#### **Note:**

In a later version of the APP, the configuration might be probably different!

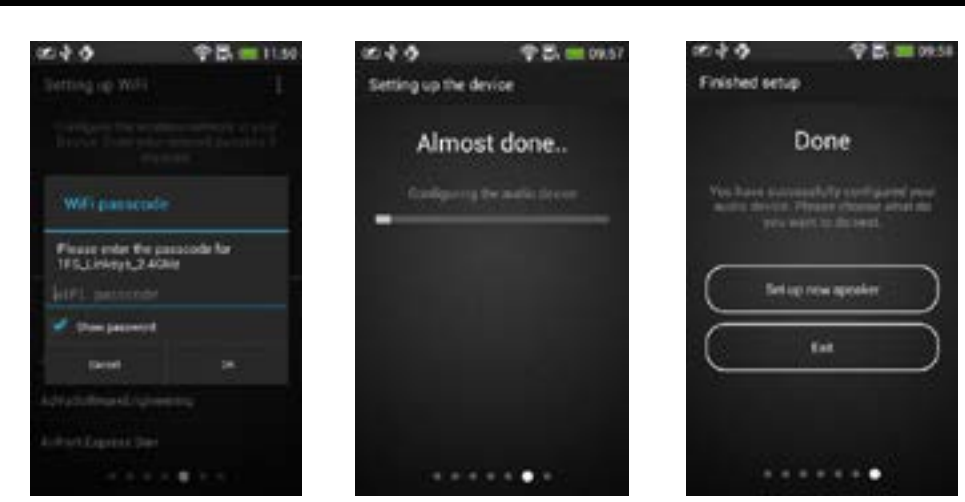

### **NOXON NOVA APP**

When the NOVA app starts, a list of available devices is shown. The user can select any device to connect to (doesn't matter if it is a server/client/multi-room capable)

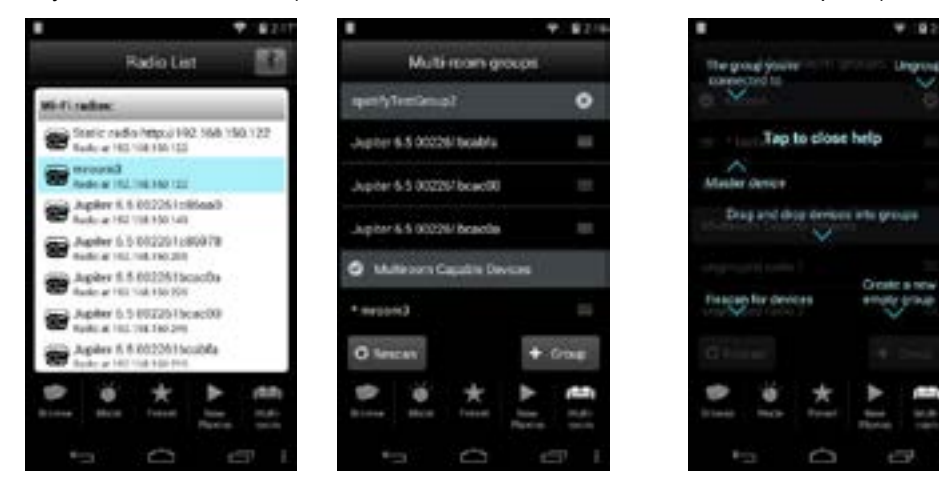

The APP adds support for multi-room setup in a new tab.

When the Multi-room tab is opened, the phone connects to a multi-room capable device (if the current device is not multi-room capable).

At the first run of the application, the help overlay is shown. The help overlay can be shown anytime after that using the options menu (three vertical dots button).

#### **Grouping and managing multi-room devices**

The devices are divided into groups and "ungrouped" (Multiroom Capable Devices). A device can be dragged and dropped into/from any group. Long press on a list item of a device and the list item will be draggable. Release the tap and the item will be placed in the new position. The groups are shown as light-grey list items. The  $(x)$  button on the right side will ungroup the devices of that group. The currently active group will have a checked icon at the left side. This means that the phone is connected to that group's server.

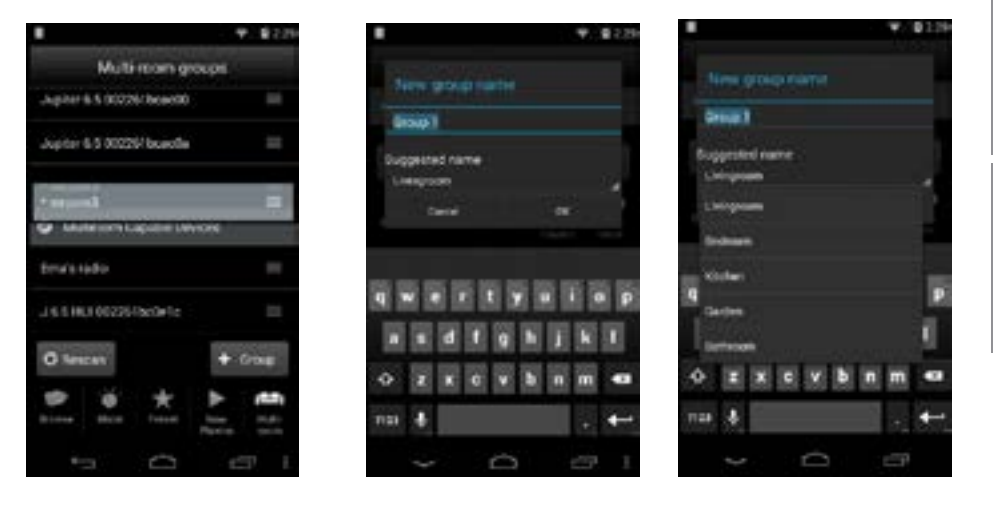

Pressing the "+ Group" button will show a dialog that allows the user to input a new group name. Default names are generated: "Group 1", "Group 2"…. Also a list of usual names is available for quick selection. As many new groups can be created as needed. The new empty groups are shown at the top of the list.

Pressing the "Rescan" button will trigger a network rescan and will update the list.

**NOXON** 

# **NOXON**

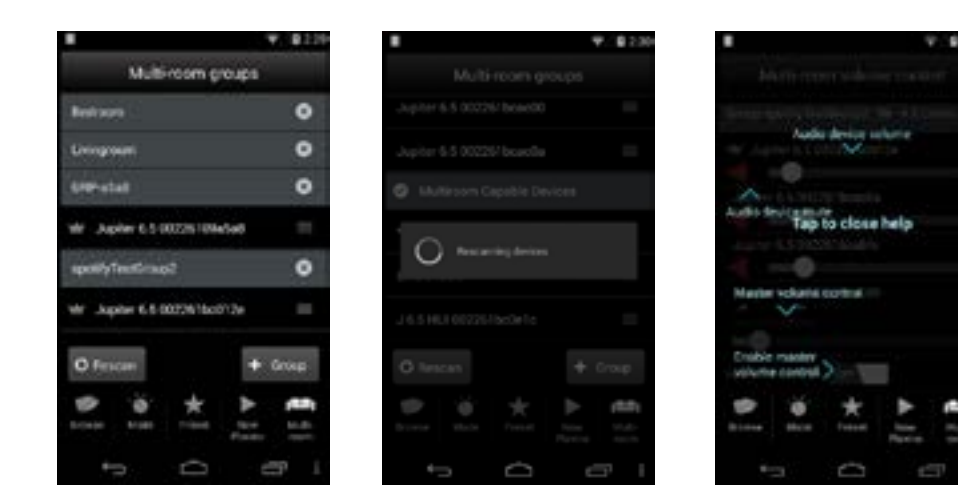

#### **Volume controls**

If the user taps on the group header item, the volume control screen will be shown. If the group is not the current active group then the phone will connect to the group's server.

After the connection is made the volume control screen is shown. For the first run the help overlay is shown.

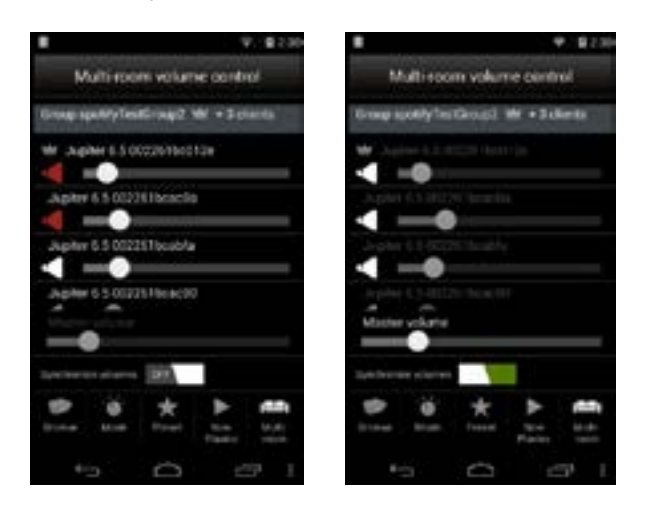

The initial control mode is with the "synchronize volumes" option off. This means that the user can control each volume and mute individually. The first item is the group's server, followed by the clients.

When the "synchronize volumes" is toggeled to on, the individual volumes are disabled and the "master volume" is enabled.

The master volume has the value of the highest volume in the group. When the master volume changes, all the volumes in the group are changed with the same value.

#### **Note:**

In a later version of the APP, the configuration might be probably different!

Have fun with your new NOXON NOVA S! Here's how to reach NOXON: http://www.noxonradio.de/en/support Support-Hotline: 02157 - 8179 0

# **МОХОИ**

# **Remarques importantes!**

### **Sécurité**

- • Lisez le présent guide d'utilisation soigneusement et conservez-le.
- Respectez tous les avertissements et suivez les instructions pour éviter tout endommagement.
- • N'utilisez ce produit qu'en intérieur.
- Pour éviter tout risque d'incendie, de décharges électriques et d'endommagement
- de l'appareil, veuillez le placer sur un support plat et sec.
- N'utilisez pas cet appareil à proximité de l'eau et des autres liquides.
- Protégez l'appareil des rayons de soleil directs, du feu et des autres sources de
- chaleur tels que les radiateurs.
- N'utilisez que le câble secteur joint. Si vous n'utilisez pas l'appareil pendant unedurée prolongée, il est préférable de le débrancher. Ne tirez pas directement sur lecâble pour éviter les courts-circuits. Lorsqu'il y a des risques d'orage, il est également préférable de débrancher l'appareil.
- Lorsque l'appareil est soumis à d'importantes variations de température, laissez le reposer pendant environ une heure avant de le raccorder. De l'eau de condensation
- • pourrait en effet s'être formée dans l'appareil et entraver son bon fonctionnement.
- Nettoyez le NOXON uniquement en utilisant un chiffon sec (ou légèrement humide) et non pelucheux. Des produits de nettoyage pourraient endommager la surface de l'appareil et ne devraient pas être utilisés.
- • En bref : traitez l'appareil « avec ménagement ». Naturellement, tout endommagement prémédité ou auto-provoqué de l'appareil n'est pas couvert par la garantie. Merci beaucoup.

## **Environnement**

- • Ce produit contient des piles électriques encadrées par la directive européenne
- CE. Ces piles ne doivent pas être jetées dans les ordures ménagères.
- Ce produit répond à la directive européenne CE et ne doit pas être éliminé avec
- les ordures ménagères.
- Veuillez vous informer sur l'élimination correcte du produit en fin devie auprès des autorités locales compétentes – aidez à protéger l'environnement

# **Contenu du coffret**

Veuillez tout d'abord vérifier que le contenu du paquet est complet. L'emballage dum NOXON contient au moins:

- NOXON NOVA S
- Câble d'alimentation électrique
- Guide de démarrage rapide (DE, EN, FR, IT,)

## **Démarrage rapide pour les pros**

Ce guide de démarrage rapide vous montre comment mettre en service votre produit NOXON. Vous trouvez des descriptions détaillées et des configurations spécifiques dans le manuel sur notre site web (www.noxonradio.com).

## **Contrôle préliminaire**

Votre NOXON est un composant réseau devant être intégré, comme tout produit de ce type, dans votre réseau avant que vous puissiez l'utiliser! Conditions requises

- Un accès Internet haut débit (p.ex. DSL, de préférence un forfait illimité)
- Un routeur pour l'accès Internet, ou un routeur WLAN pour l'accès sans fil

• Pour la connexion WLAN : votre clé de sécurité (WEP, WPA ou WPA2) Cette clé de sécurité sert à protéger vos données contre les accès par des personnes non autorisées, et a été configurée avec votre réseau. Pour accéder à un réseau sécurisé de cette façon, la clé doit être entrée dans le NOXON dans une étape ultérieure. Si votre réseau n'est pas protégé par l'une des méthodes de cryptage, l'appareil peut se connecter à internet sans avoir besoin de la clé.

Note: si vous ne savez pas si votre réseau est sécurisé avec une telle clé, essayez d'utiliser l'appareil sans entrer la clé ! Si l'appareil ne se connecte pas, répétez l'opération de configuration. Mais dans ce cas, il vous faudra connaître la clé. Le cas échéant, demandez à la personne ayant configuré votre réseau de vous aider.

#### vue d'ensemble

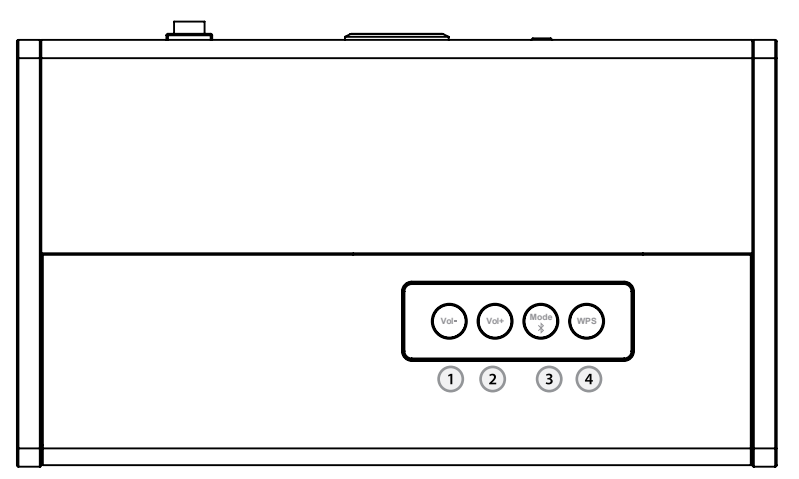

- **1. Volume minus** Baisser le volume
- **2. Volume plus** Augmenter le volume
- **3. Bluetooth**  Appui court pour choisir le mode différent: Bluetooth, internet radio
- **4. WPS**  Appui court pour aller à WPS mode

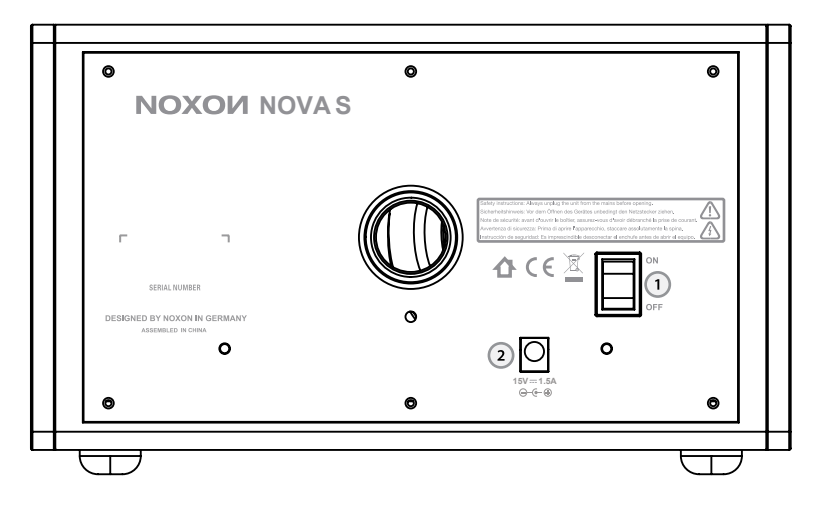

- **1. Veille / Marche:** sert à mettre l'NOXON NOVA S en veille ou à l'allumer
- **2. POWER**: reliez le bloc d'alimentation électrique fourni à cette prise.

**Connectez le NOVA S à l'aide d'un adaptateur secteur.**

#### **Voyants indicateurs vert/bleu:**

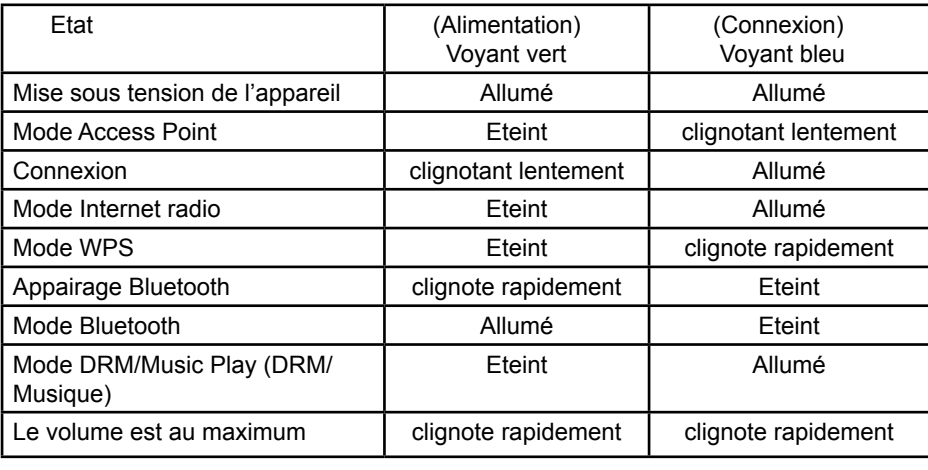

## **Réinitialisation du réseau et des stations IR prédéfinies**

Appuyez sur la touche WPS et maintenez-la enfoncée pour réinitialiser l'appareil.

### **Mode Bluetooth:**

Appuyez sur Mode pour accéder au mode Bluetooth, puis appuyez longuement sur Mode jusqu'à ce que le voyant vert s'éteigne et que le voyant vert clignote rapidement. Votre smartphone/tablette/PC peut alors rechercher la radio NOXON NOVA S en vue d'effectuer un appairage. Si l'opération réussit, le voyant vert s'allum. Vous pouvez alors écouter la musique de votre smartphone/tablette/PC sur votre radio NOXON NOVA S.

### **Configuration - PC**

Utilisez votre appareil (iPhone, iPod touch, iPad, dispositif Android ou ordinateur portable) pour terminer la configuration.

- 1. Appuyez sur la touche WPS de votre appareil jusqu'à ce que les voyants de connexion est allumés.
- 2. Au bout d'environ 5 secondes, le voyant de connexion clignote toutes les secondes.
- 3. Sur votre appareil, sélectionnez la connexion à l'adaptateur wi-fi : **NOXON NOVA S\_xx:xx:xx:xx network** (réseau NOXON NOVA S\_xx:xx:xx:xx).

# **NOXOM**

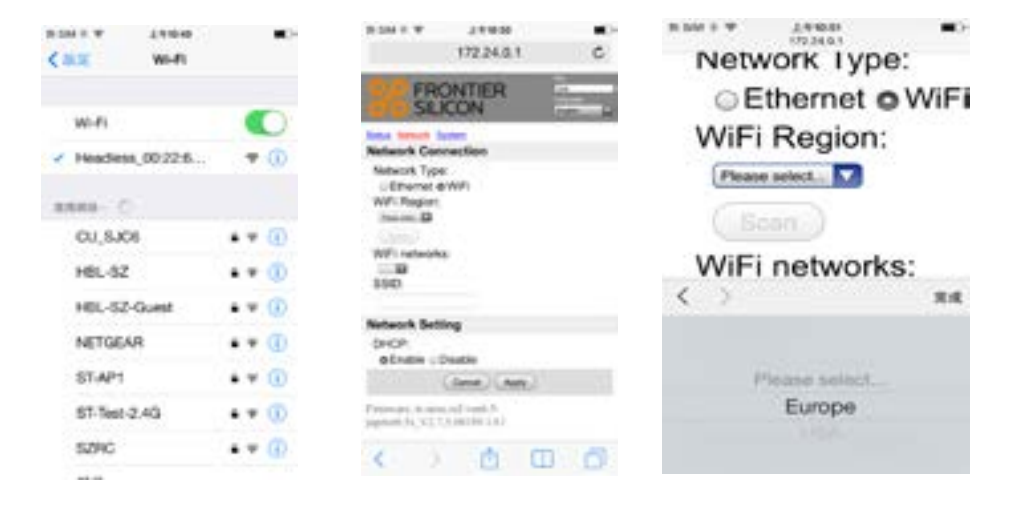

- 4. Ouvrez Safari ou un autre navigateur et saisissez **172.24.0.1**
- 5. Sélectionnez WiFi, puis la région wi-fi (WiFi region) : **Europe**
- 6. Sélectionnez « Scan » (Rechercher) et choisissez le routeur. Saisissez le mot de passe et appuyez sur APPLY (APPLIQUER). La radio redémarre et se connecte automatiquement.
- 7. Connectez votre appareil au même routeur.

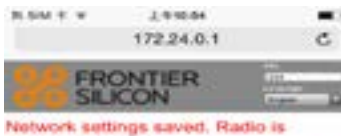

restarting now. The computer can now be disconnected from the radio and reconnect to your

home wireless network if desired. It may have reconnected automatically

Freewale scientification b.

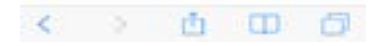

#### **Configuration – Application NOXON NOVA APP**

La première page présente des informations destinées à l'utilisateur. Pour continuer, faites glisser votre doigt sur l'écran de droite à gauche. L'application affiche une animation présentant l'appareil dans son état initial (mode AP). Le voyant doit clignoter lentement (env. 1 fois/sec.). Faites glisser votre doigt sur l'écran pour continuer.

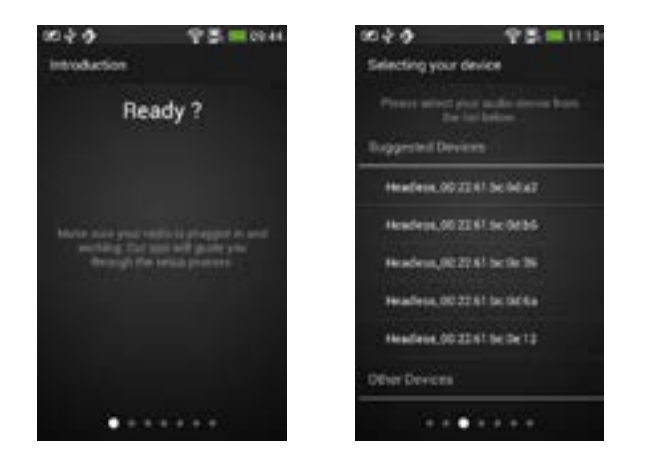

L'application présente les appareils sans affichage disponibles en mode AB détectés par votre téléphone. Si votre appareil n'est pas visible, appuyez sur « Rescan » (Nouvelle recherche). Si votre téléphone n'est connecté à aucun appareil NOXON, vous ne devriez pas pouvoir faire glisser l'écran pour passer à la page suivante. L'application Spotify affiche seulement une liste d'appareils proposés (« Suggested Devices »).

Appuyez sur l'NOXON NOVA S souhaité pour établir la connexion. Un cercle affichant la progression doit apparaître sur la droite. Une fois la connexion établie, la page suivante doit s'afficher automatiquement.

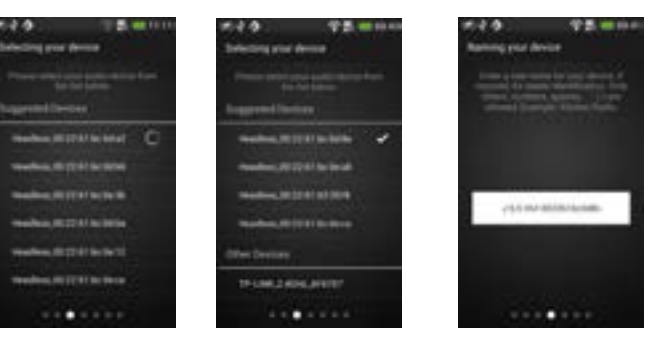

**NOXOM** 

Si le téléphone était déjà connecté au NOXON, le symbole d'une coche doit apparaître à droite de l'élément.

Vous devriez pouvoir faire glisser l'écran avec le doigt pour passer à la page suivante. Pour vous connecter à un NOXON NOVA S différent, appuyez sur un autre élément dans la liste.

La quatrième page permet de modifier le nom convivial de la radio. La zone d'édition contient le nom convivial actuel. Passez à la page suivante.

La cinquième page présente la configuration réseau pour le NOXON. L'écran par défaut affiche « Europe » comme région prédéfinie et la recherche des réseaux wi-fi disponibles démarre.

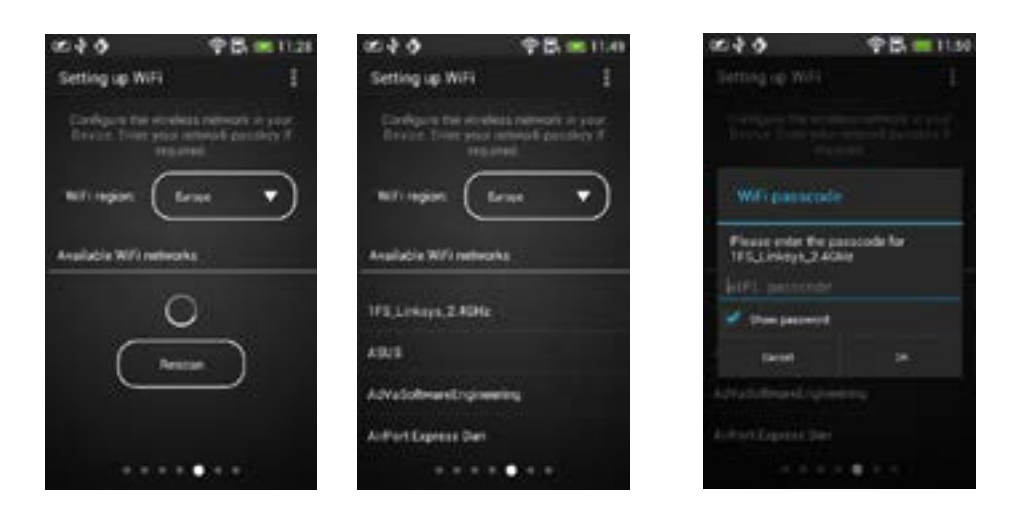

Une fois la recherche terminée, la liste des réseaux wi-fi disponibles s'affiche. Appuyez sur un élément de la liste pour sélectionner le réseau. Cette fois-ci, vous ne pouvez pas faire glisser l'écran pour passer à la page suivante.

Une boîte de dialogue s'affiche et l'utilisateur doit saisir le code de passe wi-fi. Si Ok est sélectionné, la page suivante s'affiche automatiquement.

Cette page présente une barre de progression et un texte descriptif pendant l'envoi de la configuration à la radio. Des informations sur l'état de la configuration sont ensuite affichées.

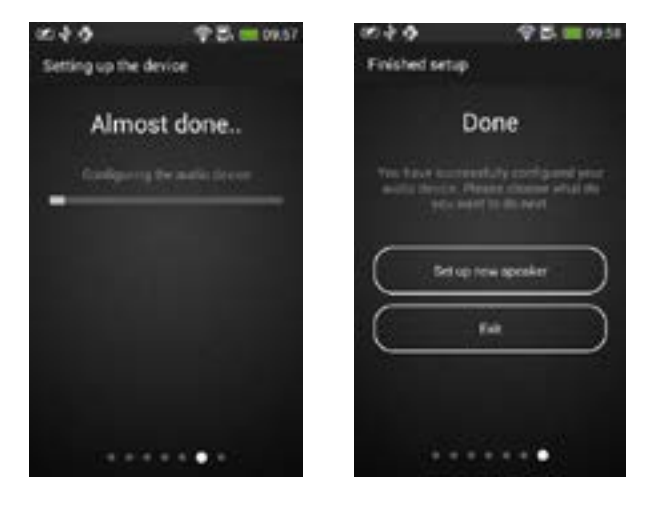

Si vous appuyez sur Set up new speaker (Configurer un nouveau haut-parleur), la première page s'affiche. Appuyez sur Exit (Quitter) pour fermer l'application.

## **APPLICATION - NOXON NOVA APP**

Lorsque l'application NOXON NOVA démarre, elle présente la liste des appareils disponibles. L'utilisateur peut sélectionner tout appareil auquel il souhaite se connecter (qu'il soit serveur, client ou doté de la fonctionnalité multipièce)

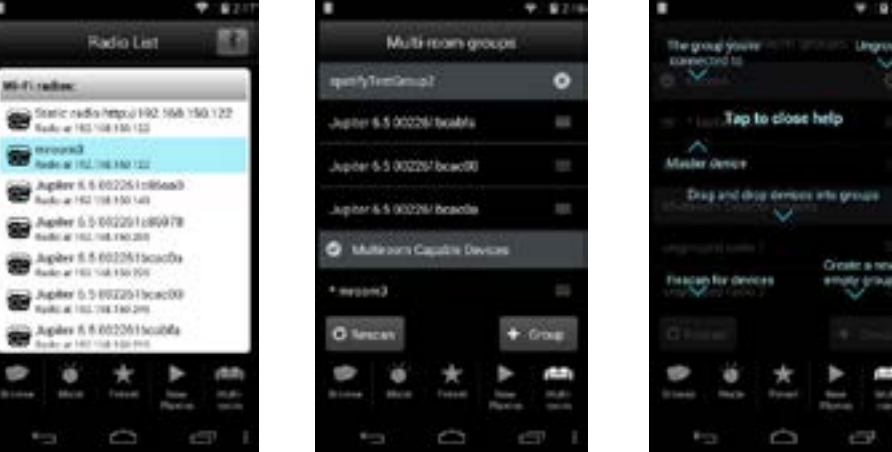

# **NOXON**

La version NOVA 1.5 prend en charge la configuration multipièce et l'affiche dans un nouvel onglet.

Lorsque vous ouvrez l'onglet Multi-room (Multipièce), votre téléphone se connecte à un appareil disposant de la fonctionnalité multipièce (si ce n'est pas le cas de l'appareil actif).

Lorsque l'application est exécutée pour la première fois, des info-bulles d'aide sont affichées au-dessus des différentes options. Lors des exécutions suivantes, vous pouvez afficher ces info-bulles à tout moment à l'aide du menu d'options (bouton représentant trois points alignés verticalement).

#### **Groupement et gestion des appareils multipièces**

Ces appareils sont classés par groupes ou sous l'intitulé « ungrouped » (sans groupe) (sous Multiroom Capable Devices (Appareils compatibles multipièces)).

Vous pouvez changer un appareil de groupe par glisser-déplacer. Pour pouvoir faire glisser un élément (appareil) de la liste, appuyez longuement sur cet élément. Faites-le glisser, puis relâchez-le à l'emplacement souhaité.

Les groupes sont affichés sous forme de listes d'éléments de couleur gris clair. Le bouton (x) situé à droite permet de dégrouper les appareils d'un groupe. Le groupe actif est repéré par une icône représentant une coche (à gauche). Cela signifie que votre téléphone est connecté au serveur de ce groupe.

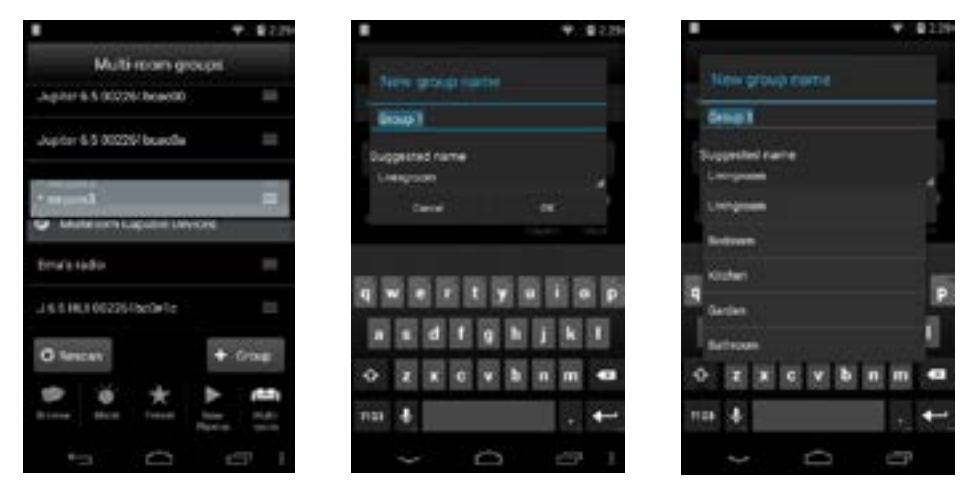

Lorsque vous appuyez sur la touche « + Group » (+ Groupe), une boîte de dialogue s'affiche pour permettre à l'utilisateur de saisir un nouveau nom de groupe. Des noms par défaut sont générés : « Groupe 1 » (Groupe 1), « Group 2 » (Groupe 2), etc. Une

liste de noms usuels est également disponible pour permettre une sélection rapide. Vous pouvez créer autant de groupes que vous le souhaitez. Les nouveaux groupes vides sont affichés en haut de la liste.

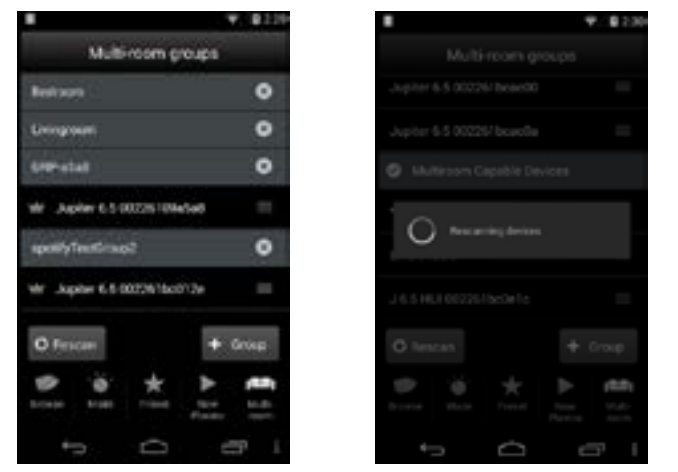

La touche « Rescan » (Nouvelle recherche) permet de déclencher une nouvelle recherche de réseaux et d'actualiser la liste.

#### **Contrôles du volume**

Si vous appuyez sur l'en-tête d'un groupe, l'écran de contrôle du volume s'affiche. Si le groupe n'est pas le groupe actif, votre téléphone se connecte au serveur de ce groupe. Une fois la connexion établie, l'écran de contrôle du volume s'affiche. Lors de la première exécution, des info-bulles d'aide sont affichées au-dessus des différentes options.

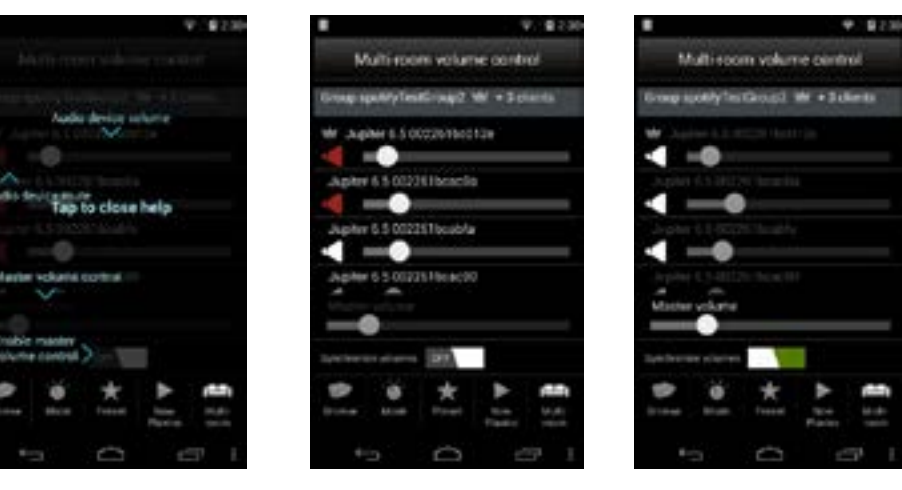

Dans le mode de contrôle initial, l'option « Synchronize volumes » (Synchroniser les volumes) est désactivée **(off).** Cela signifie que vous pouvez contrôler le volume et activer l'option silence pour chaque appareil séparément.

Le premier élément est le serveur du groupe, suivi des clients.

Si vous activez **(on)** l'option "Synchronize volumes" (Synchroniser les volumes), les volumes individuels sont désactivés et le « Master volume » (Volume maître) est activé. Le Master volume (Volume maître) a la valeur de volume la plus élevée du groupe. Si le volume maître est modifié, tous les volumes du groupe adoptent la même valeur.

Nous vous souhaitons beaucoup de plaisir avec votre nouveau NOXON NOVA S! Vous accédez à NOXON en Allemagne à : http://www.noxonradio.de/en/support Support-Hotline: +33 (0)811 – 62 01 31

## **Avvertenze importanti! Sicurezza**

- • Leggere con attenzione il manuale di istruzioni e conservarlo.
- Per evitare danni, leggere tutte le avvertenze di pericolo e seguire le istruzioni.
- Utilizzare l'apparecchio solo in ambienti chiusi.
- Per evitare incendi, scosse elettriche o danni al dispositivo, installarlo su una basepiana ed asciutta.
- Non utilizzare l'apparecchio nelle vicinanze di acqua o altri liquidi.
- Tenere l'apparecchio lontano dall'irradiazione solare diretta, da radiatori, fiamme
- ealtre sorgenti di calore.
- Utilizzare esclusivamente il cavo accluso. Se non usate il dispositivo per un lungoperiodo di tempo, sarebbe opportuno staccarlo dalla presa di corrente. Per evitare cortocircuiti, non tirate direttamente mai il cavo. Inoltre, all'avvicinarsi un temporale, dovreste staccare il dispositivo dall'alimentazione.
- • Se il dispositivo viene sottoposto ad eccessivi sbalzi di temperatura, allora prima di collegarlo lasciatelo inutilizzato per circa un'ora. Al suo interno potrebbe essersi formata della condensa che potrebbe limitarne il funzionamento.
- • •Pulite il NOXON solo con un panno asciutto o al massimo leggermente inumidito e che non si sfilacci. I detergenti possono aggredire la superficie del dispositivo e non andrebbero usati.
- In breve: trattate l'aggeggio in modo "ragionevole". Un danneggiamento intenzionale o da voi causato non viene naturalmente coperto dalle prestazioni di garanzia. Grazie.

### **Ambiente**

- • Il prodotto contiene batterie soggette alla direttiva europea CE. Esse nonvanno smaltite con i comuni rifiuti domestici.
- • Questo prodotto soddisfa la direttiva UE CE e non va smaltito con i comuni rifiutidomestici.
- Informarsi presso gli uffici competenti locali sul corretto modo di smaltire l'apparecchio aiutando in tal modo a proteggere l'ambiente!

## **Parti fornite**

Controllate prima la completezza del pacchetto. Le parti fornite del NOXON dovrebbero comprendere almeno:

- NOXON NOVA S
- Cavo di alimentazione
- Guida rapida (DE, EN, FR, IT,)

## **Guida rapida per i professionisti**

Questa guida rapida spiega come mettere in funzione il NOXON. Troverete descrizioni dettagliate e le configurazioni particolari nel manuale avanzato, che è possibile scaricare dal nostro sito web (www.noxonradio.com).

### **Un primo controllo**

Il NOXON è una periferica di rete che, prima di poter essere usato, deve essere integrato nella rete come tutti gli apparecchi di rete!

### **Cosa serve?**

- Una veloce connessione a Internet (ad esempio DSL, ideale se a tariffa flat)
- • Un router per l'accesso a Internet, per il funzionamento senza fili un cosiddetto router
- • WLAN (Wireless LAN)
- Un cavo di rete se non si desidera collegare l'apparecchio a Internet senza fili
- Nel caso di un collegamento tramite WLAN: la vostra chiave di rete (WEP, WPA o
- • WPA2)

Come una comune chiave, essa serve a proteggere la rete da accessi non autorizzati ed è stata impostata insieme ad essa. Per l'accesso ad una rete protetta con tale tecnica, in un'operazione successiva è necessario inserire la chiave nel NOXON. Se la vostra rete non dovesse disporre di una chiave, l'apparecchio può allora collegarsi a Internet senza che sia necessario inserirla.

**Avvertenza:** se si dovessero avere dei dubbi sulla necessità o meno della chiave in rete, tentare semplicemente prima senza! Se l'apparecchio non dovesse funzionare, ripetere la procedura di impostazione. In tal caso è tuttavia necessaria la chiave. Chiedere eventualmente aiuto alla persona che ha impostato la vostra rete.

## **Panoramica**

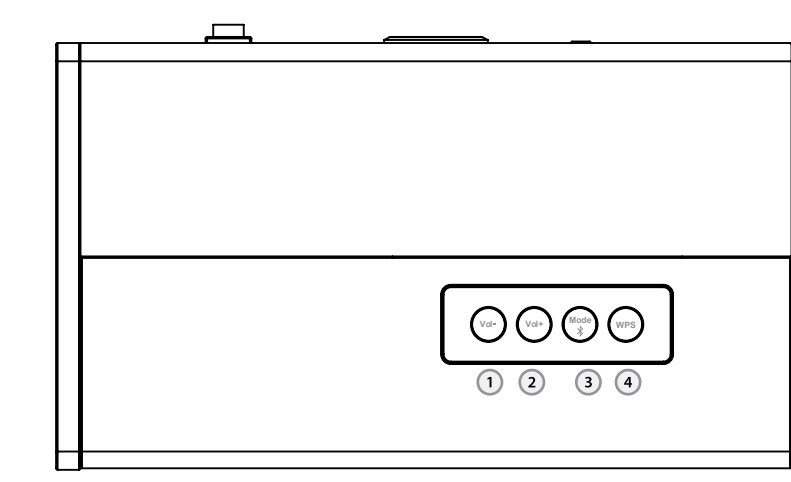

- **1. Vlume minus** Volume più basso
- **2. Volume plus** Volume più alto
- **3. Bluetooth**  Premere brevemente per andare Modalità Bluetooth
- **4. WPS**  Premere brevemente per andare Modalità WPS

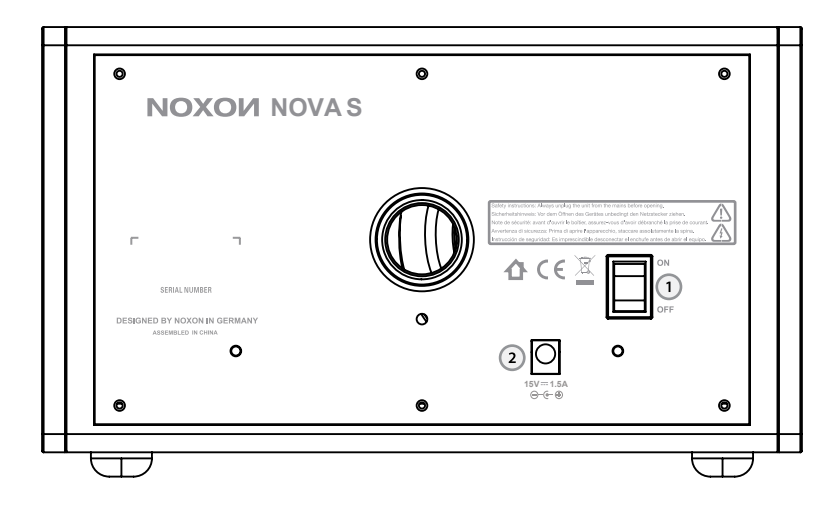

- **1. Interruttore POWER:** non c'è bisogno di spiegarlo ;).
- **2. POWER**: collegare a questa presa d'alimentatore accluso.

#### **Collegare NOVA S all'alimentatore.**

#### **Indicatore luminoso LED verde/blu:**

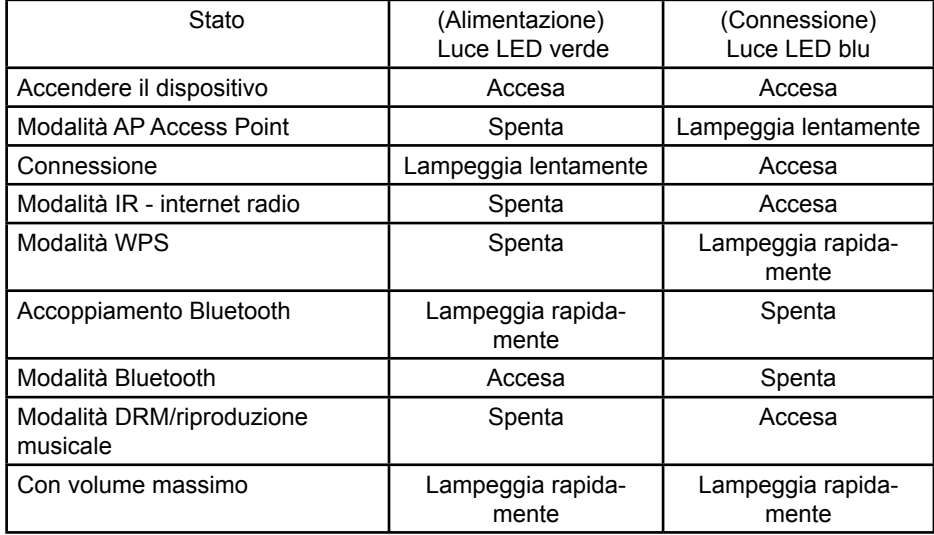

### **Reimpostare la rete e le stazioni IR preselezionate**

Tenere premuto il tasto WPS per reimpostare il dispositivo.

#### **Modalità Bluetooth:**

Premere Mode (Modalità) per entrare in modalità Bluetooth, quindi tenere premuto finché la luce LED blu non si spegne e quella verde lampeggia rapidamente. Ora lo smartphone, il tablet o il PC possono cercare NOXON NOVA S per l'accoppiamento. Se l'accoppiamento riesce, la luce LED verde si accende lampeggia lentamente. Sarà quindi possibile trasmettere in streaming la musica da smartphone/tablet/PC a NOXON NOVA S.

#### **Configurazione - PC**

Utilizzare il proprio dispositivo (iPhone, iPod touch, iPad, dispositivo Android o PC portatile) per completare la configurazione:

- 1. Premere il pulsante WPS sul dispositivo fino a quando non si accendono sia il LED di connessione
- 2. Dopo circa 5 secondi, il LED di connessione lampeggerà 1 volta al secondo.
- 3. Sul dispositivo, scegliere di connettersi all'adattatore WiFi: **NOXON NOVA S\_ xx:xx:xx:xx network.**

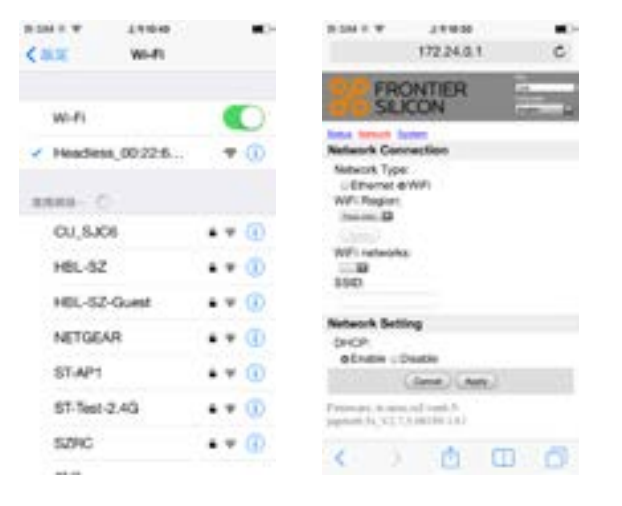

- 4. Aprire Safari o un altro browser e digitare **172.24.0.1**
- 5. Selezionare WiFi e WiFi region (regione WiFi): Europe (Europa)
- 6. Selezionare scan (Ricerca) e scegliere il router. Inserire quindi la password e toc care APPLY (Applica). La radio si riavvierà e si connetterà automaticamente.
- 7. Connettere il dispositivo allo stesso router.

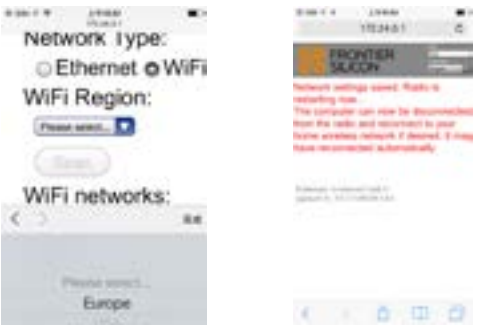

# **NOXON**

# **Configurazione – NOXON NOVA APP**

La prima schermata mostra alcune informazioni per l'utente. Per continuare, scorrere da destra verso sinistra. L'app visualizza un'animazione dello stato iniziale del dispositivo (modalità AP). Il LED dovrebbe lampeggiare lentamente per circa 1 secondo. Scorrere per continuare.

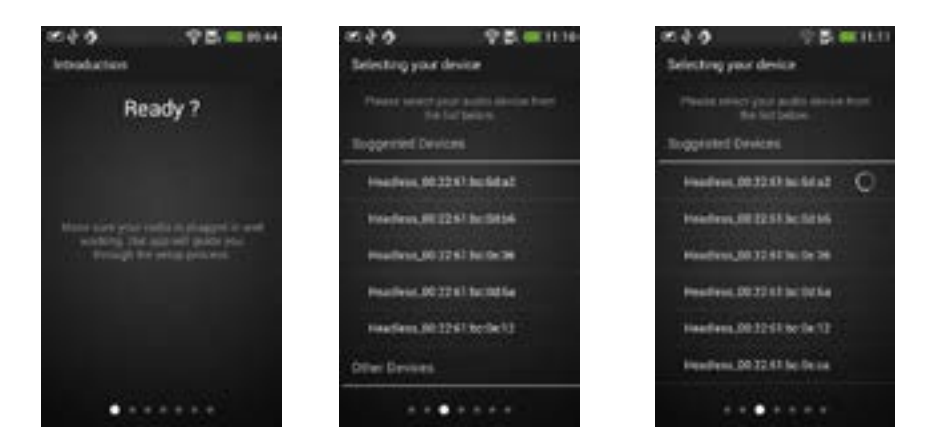

Appariranno i dispositivi headless disponibili in modalità AP trovati sul telefono. Se il proprio dispositivo non è presente, premere "Rescan" (Riscansiona) Non dovrebbe essere possibile passare alla schermata successiva se il telefono non è connesso a un NOVA. L'app Spotify mostrerà solo "Suggested Devices" (Dispositivi consigliati).

Toccare l'NOVA APP desiderato per connettervisi. A destra dovrebbe apparire un cerchio che indica l'avanzamento dell'operazione. Completata la connessione, la schermata cambia automaticamente.

Se il telefono era già connesso all'NOVA APP, allora la voce di elenco dovrebbe riportare un segno di spunta sul lato destro. Dovrebbe essere possibile passare alla schermata successiva. Per connettersi a un altro NOVA APP, toccare un'altra voce in elenco.

La quarta schermata serve a modificare il soprannome della radio. La casella di testo conterrà il soprannome attuale. Scorrere per passare alla schermata successiva.

La quinta schermata mostra la configurazione di rete per l'NOVA APP. La schermata predefinita mostrerà "Europe" come regione preselezionata e inizierà la ricerca delle reti WiFi disponibili.

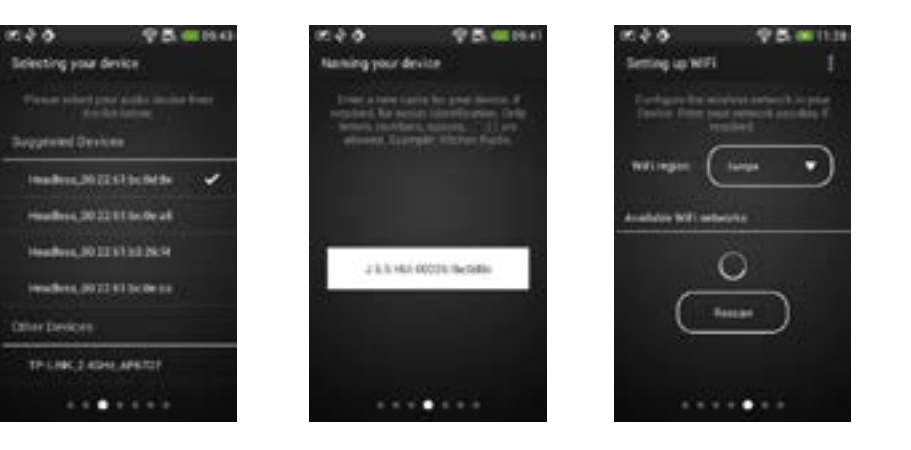

Una volta completata la ricerca, appare un elenco delle reti WiFi. Toccare una voce in elenco per selezionare la rete. Non è possibile scorrere per passare alla schermata successiva.

Appare una finestra di dialogo dove l'utente deve inserire la password della rete WiFi. Se è selezionato OK, si passa automaticamente alla schermata successiva.

Questa schermata mostrerà una barra di avanzamento e una descrizione mentre la configurazione viene inviata al dispositivo radio. Appaiono quindi le informazioni sullo stato della configurazione.

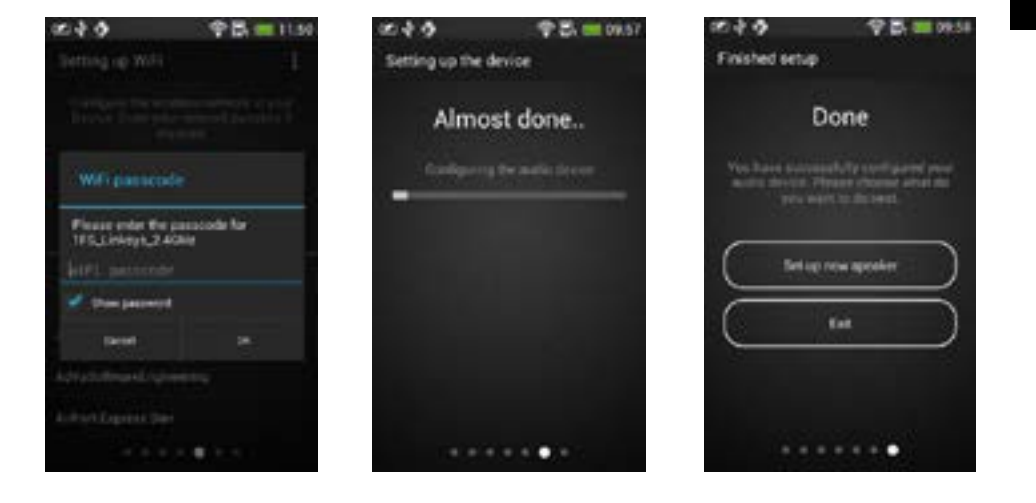

# **NOXON**

Premere **Set up new speaker** (Configura nuovo diffusore) per mostrare la prima schermata della configurazione ed **Exit** (Esci) per chiudere l'app.

## **APP – NOXON NOVA**

Quando si avvia l'app NOVA, appare un elenco dei dispositivi disponibili. È possibile selezionare un qualsiasi dispositivo a cui connettersi (a prescindere che abbia funzioni server/client/multistanza)

L'app NOVA1.5 aggiunge il supporto per configurazioni multistanza in una nuova scheda.

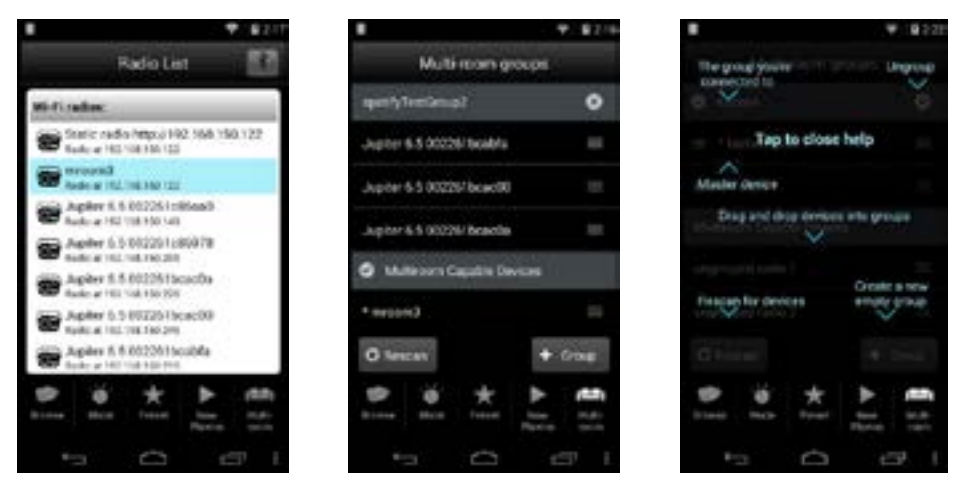

Aprendo la scheda Multi-room (Multistanza), il telefono si connette a un dispositivo con funzioni multistanza (se il dispositivo attuale non dispone di tali funzioni).

Al primo avvio dell'applicazione, appare la guida in sovraimpressione. È possibile consultare la guida in qualsiasi momento dopo aver utilizzato le opzioni del menu (pulsante con i tre punti verticali).

# **Raggruppare e gestire i dispositivi multistanza**

I dispositivi sono suddivisi in gruppi e dispositivi singoli (dispositivi con funzioni multistanza). È possibile trascinare e rilasciare dispositivi da e verso qualsiasi gruppo. Tenendo premuta la voce di elenco di un dispositivo, sarà possibile trascinarla. Una volta trascinata la voce, rilasciare il dito per collocare la voce nella nuova posizione.

#### **I gruppi sono indicati in grigio nell'elenco.**

Il pulsante (x) a destra divide i dispositivi del gruppo. Il gruppo attualmente attivo avrà un segno di spunta sul lato sinistro a indicare che il telefono è connesso al server di quel gruppo.

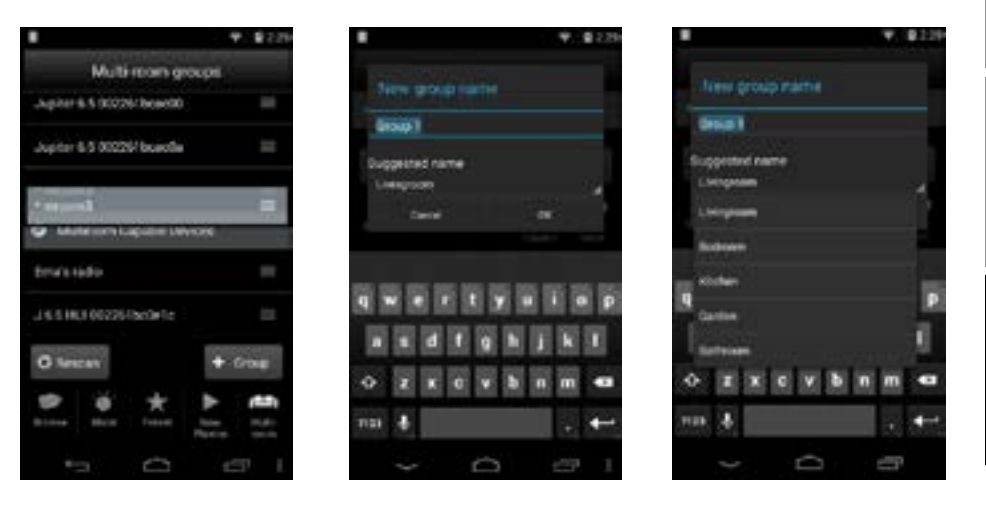

Premendo il pulsante "+ Group" (+ gruppo), apparirà una finestra di dialogo per inserire il nome del nuovo gruppo. Vengono generati nomi predefiniti: "Group 1", "Group 2"…. Inoltre, è disponibile un elenco di nomi comuni per una rapida selezione. Si possono creare quanti gruppi si vuole. I nuovi gruppi vuoti appaiono in cima all'elenco.

Premere il pulsante "Rescan" per avviare una ricerca delle reti e aggiornare l'elenco.

# **NOXON**

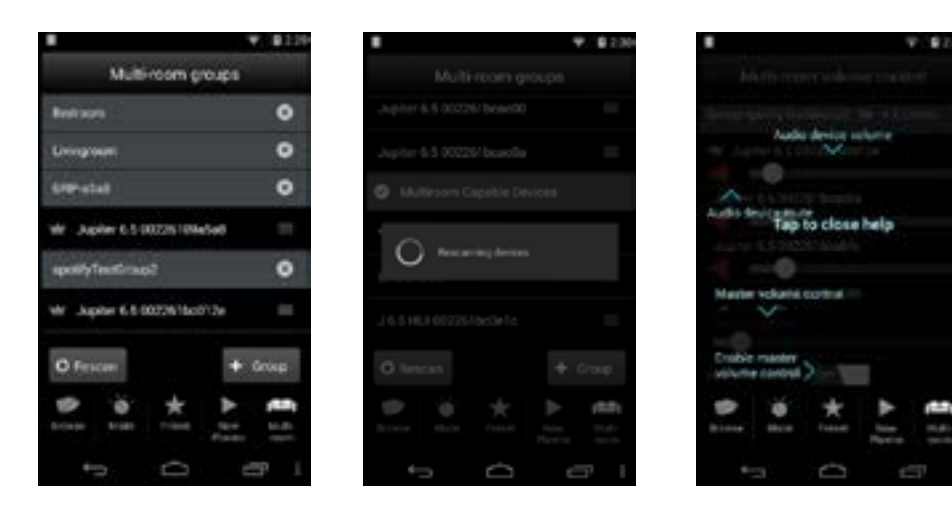

### **Controlli del volume**

Toccare l'intestazione del gruppo per visualizzare il controllo del volume. Se il gruppo non è quello attivo attualmente, il telefono si connetterà al server del gruppo.

Effettuata la connessione, appare la schermata con il controllo del volume. Al primo avvio, appare la guida in sovraimpressione.

La modalità di controllo iniziale prevede che l'opzione "synchronize volumes" (sincronizza volumi) sia impostata su off. Ciò significa che l'utente può controllare e azzerare ciascun volume singolarmente.

La prima voce in elenco è il server del gruppo, seguito dai client.

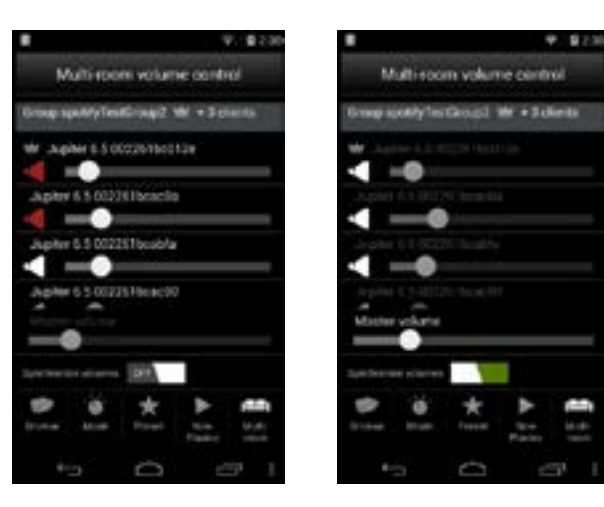

Impostando "synchronize volumes" su on, i singoli volumi vengono disabilitati e viene abilitato "master volume" (volume master).

Il master volume ha il valore del volume più alto del gruppo. Quando il master volume cambia, tutti i volumi nel gruppo cambiano con lo stesso valore.

Le deseamos que disfrute mucho con su nuevo NOXON NOVA S. Puede ponerse en contacto con NOXON en: http://www.noxonradio.de/en/support

**Deutsch** 

# **NOXON**